# **Ranocchi**

#### **DATI IDENTIFICATIVI DELL'AGGIORNAMENTO**

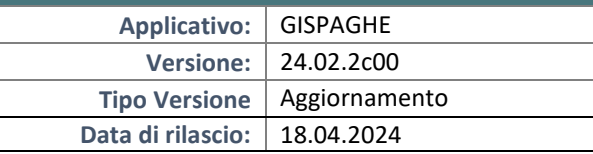

Gentile cliente,

La informiamo che è disponibile un aggiornamento GIS PAGHE.

Da GIS Start Web: cliccare sull'icona di visualizzazione aggiornamenti e scaricare l'aggiornamento (operazione automatica se attivo il download manager)

Dal sito Ranocchi: accedere all'area riservata del sito http://www.ranocchi.it ed effettuare il download del file di

Aggiornamento 24.02.2c00 (Aggiornamenti software\2024\GIS PAGHE - Gis Paghe 24.02.2c00 Aggiornamento 24.02.2c00 )

#### **COMPATIBILITA' E INSTALLAZIONE**

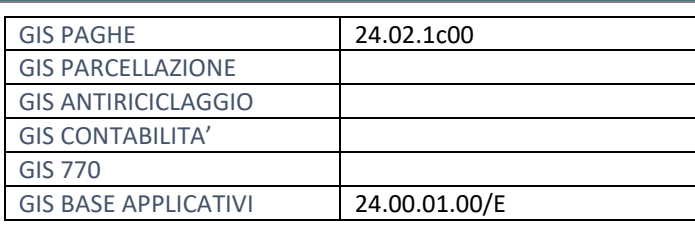

L'installazione dell'applicativo è identica per tutti i tipi di server (LINUX o WINDOWS) e può essere eseguita da un qualsiasi client in cui è presente l'applicativo GISPAGHE.

Per effettuare l'installazione dell'aggiornamento eseguire le seguenti operazioni Da Gis Start Web:

- 1. nella sezione AGGIORNAMENTI cliccare sull'icona di download per scaricare l'aggiornamento
- 2. una volta scaricato cliccare sull'icona verde per installare l'aggiornamento

#### Dal sito Ranocchi:

- 1. Effettuare il download del file *GISPAGHE\_Agg\_2422c0\_fsetup0* dall'area riservata del sito *ranocchi.it*
- 2. Salvare il file in una qualsiasi cartella di un client in cui è presente la procedura GISPAGHE
- 3. Eseguire il file con un doppio click del mouse
- 4. Selezionare il nome del *server* o *locale*
- 5. Selezionare la *sigla* da aggiornare
- 6. Selezionare il tasto *installa* per procedere con l'aggiornamento

#### **AVVERTENZE**

La presente release contiene:

- Messaggio INPS n.1167 del 19.03.2024. Obblighi contributivi società cooperative
- Circolare INPS n. 50 del 25.03.2024. Applicazione del mass. annuo per i lav. sport. Subordinati
- Circolare INPS n. 56 del 08.04.2024. Indennità di discontinuità

### **Ranocchi**

同臣 Paghe e Stipendi

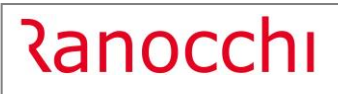

#### SOMMARIO

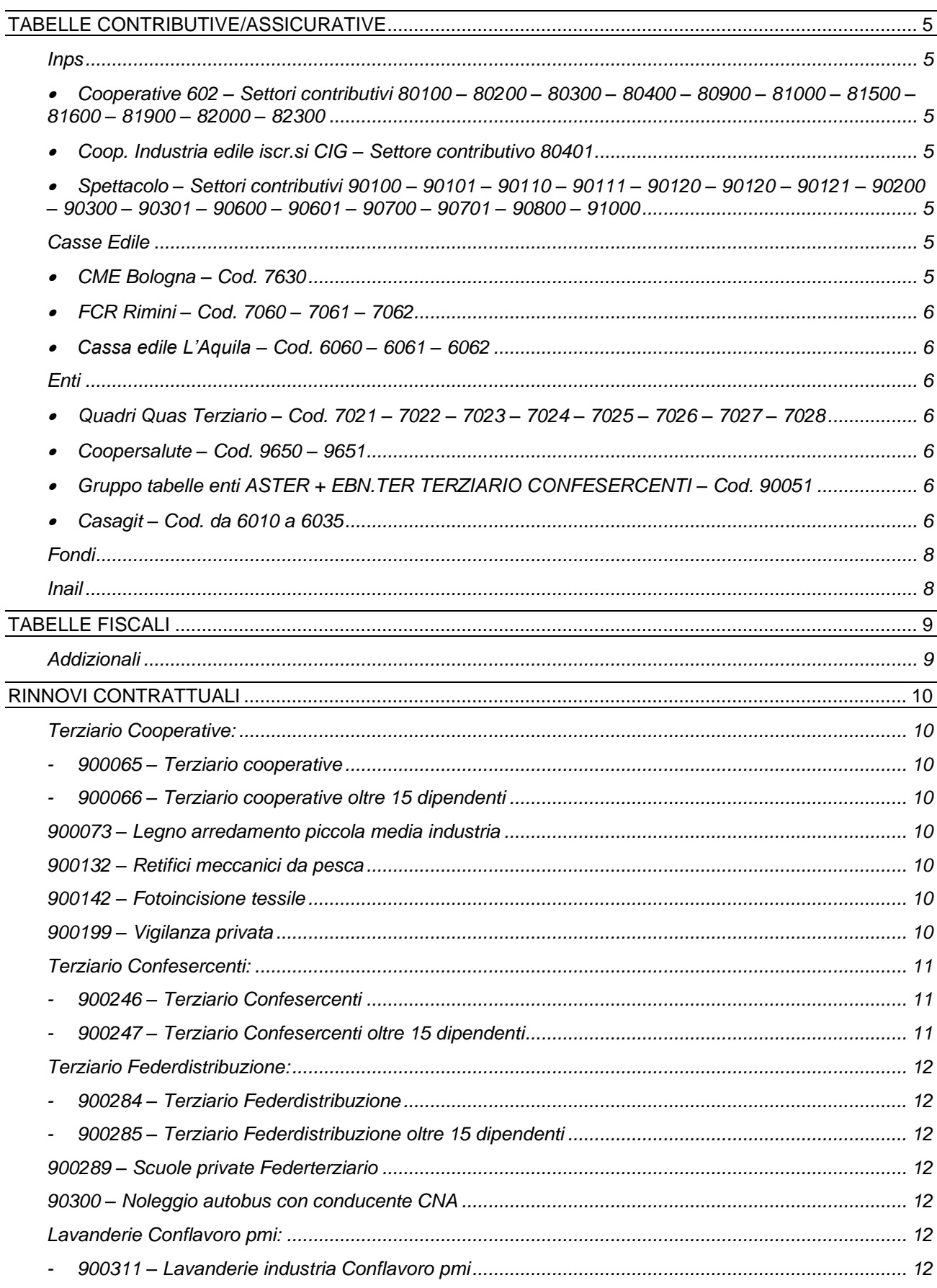

## **Ranocchi**

**GIS PRGHE** 

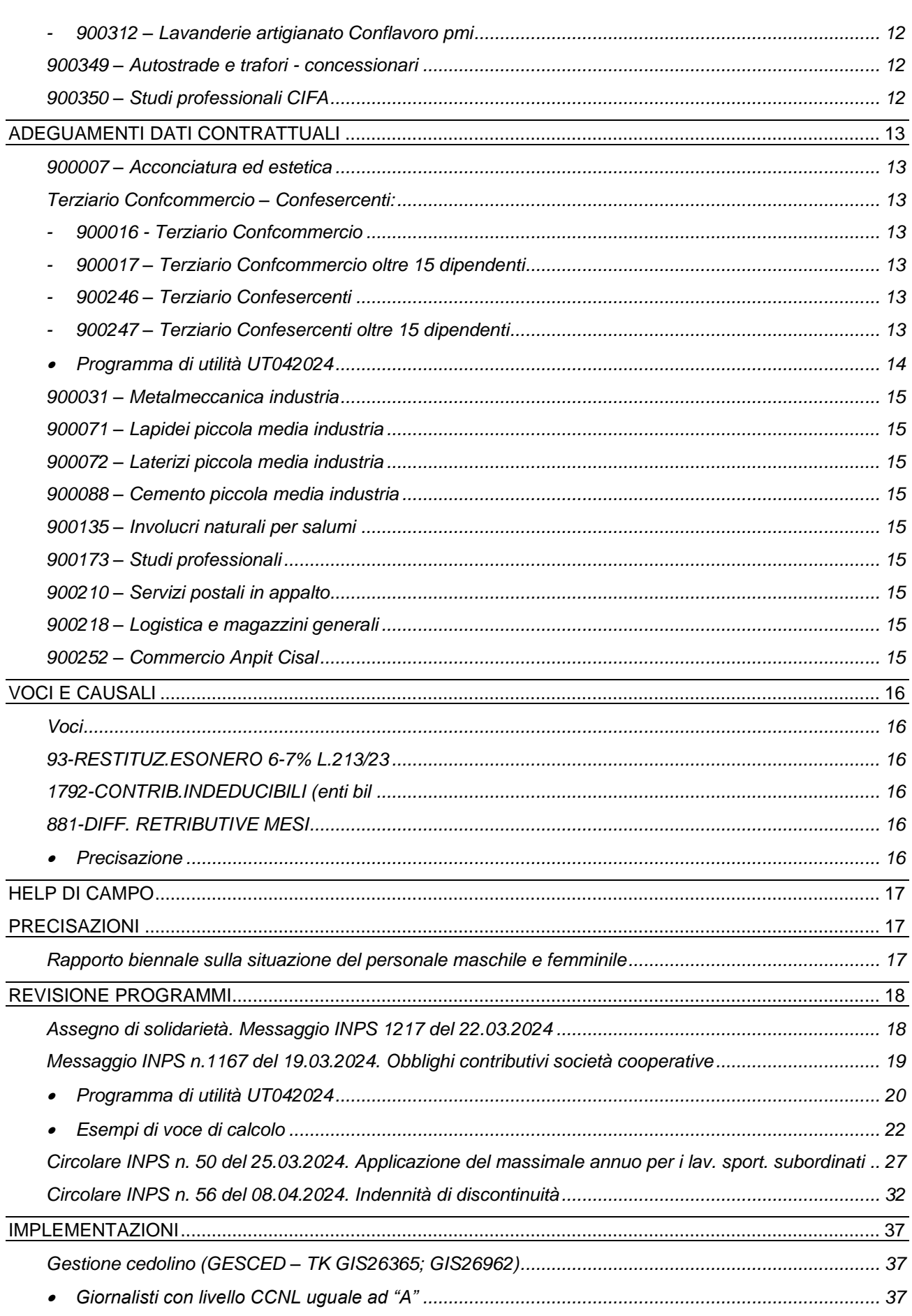

## **Ranocchi**

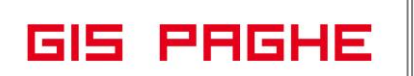

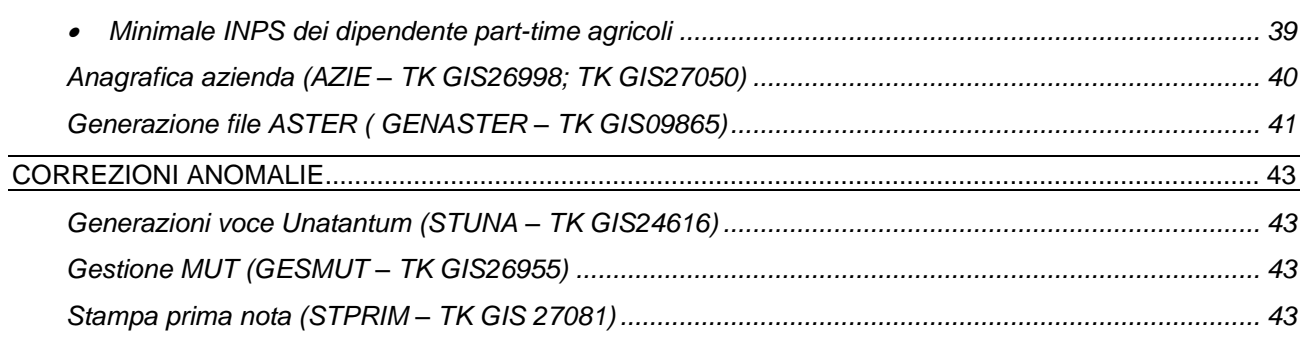

#### <span id="page-4-0"></span>**TABELLE CONTRIBUTIVE/ASSICURATIVE**

#### <span id="page-4-2"></span><span id="page-4-1"></span>**Inps**

• Cooperative 602 – Settori contributivi 80100 – 80200 – 80300 – 80400 – 80900 – 81000 – 81500 – 81600 – 81900 – 82000 – 82300

Alla luce del quadro normativo richiamato dal messaggio Inps 1167 del 19/03/2024, anche le cooperative 602 sono tenute al versamento dei contributi di finanziamento del FIS e della CIGS a decorrere dal periodo di competenza gennaio 2024. A decorrere dal periodo di competenza aprile 2024 la procedura di calcolo Inps è adeguata al fine di consentire il corretto carico contributivo previsto.

Con la presente release sono state adeguate tutte le tabelle contributive relative ai settori contributivi in oggetto con l'inserimento, dove mancava, del contributo di CIGS e di FIS e con l'eliminazione del contributo di CIGO.

#### **Per il recupero della contribuzione arretrata si rimanda a pag. 19 delle presenti note operative.**

Sulle matricole contributive delle società cooperative in argomento, l'Inps ha comunicato che provvederà ad eliminare a livello centrale il codice di autorizzazione "4B" e, contestualmente, assegnerà i codici di autorizzazione "4A" e "0J". N.B. Per le aziende interessate sarà quindi necessario indicare nelle matricole Inps in cui presente uno dei settori contributivi in oggetto i suddetti codici CA.

<span id="page-4-3"></span>• Coop. Industria edile iscr.si CIG – Settore contributivo 80401

Modificata la descrizione del settore contributivo eliminando l'indicazione "602".

<span id="page-4-4"></span>• Spettacolo – Settori contributivi  $90100 - 90101 - 90110 - 90111 - 90120 - 90120 - 90121 - 90200$ – 90300 – 90301 – 90600 – 90601 – 90700 – 90701 – 90800 – 91000

L'Inps con la Circolare n. 56 dell'08/04/2024 ha illustrato il nuovo regime contributivo previsto per il settore contributivo dello spettacolo a decorrere dal 01/01/2024 introducendo il nuovo contributo di discontinuità IDIS pari a 1% con la relativa riduzione del contributo Add. Aspi a 1,10% e l'ulteriore contributo di solidarietà 0,50% **(si veda presenti note operative da pag. 32).**

Con la presente release sono state adeguate tutte le tabelle contributive dei dipendenti qualificati (operai, impiegati e dirigenti) presenti in tutti i settori contributivi dello spettacolo.

In particolare sono state inserite le seguenti nuove aliquote contributive:

- 900021 contributo IDIS 1%
- 911423 solidarietà 0,50%
- 900008 Add. Aspi 1,10%

È stata inoltre creata la voce contributiva 900002 Add.Aspi 1,40% all'interno dei settori contributivi in oggetto, alternativa alla voce 900008, in cui è stata la validità legata al tipo di lavoratore. Tutte le voci contributive decorrono da 04/2024.

Per ogni ulteriore chiarimento si rimanda alle pagine seguenti.

#### <span id="page-4-6"></span><span id="page-4-5"></span>**Casse Edile**

• CME Bologna – Cod. 7630

Aggiornati contributi da 04/2024.

<u> Ranocchi</u>

<span id="page-5-0"></span>• FCR Rimini – Cod. 7060 – 7061 – 7062

Aggiornati contributi da 04/2024 e inserito importo minimo APE in anagrafica cassa edile, folder Parametri di calcolo, comando CAEDIL.

<span id="page-5-1"></span>• Cassa edile L'Aquila – Cod. 6060 – 6061 – 6062

Aggiornati contributi da 04/2024 e inserito importo minimo APE in anagrafica cassa edile, folder Parametri di calcolo, comando CAEDIL.

<span id="page-5-3"></span><span id="page-5-2"></span>**Enti**

• Quadri Quas Terziario – Cod. 7021 – 7022 – 7023 – 7024 – 7025 – 7026 – 7027 – 7028

Corretta la data di aggiornamento del contributo che partirà da 01/2025.

<span id="page-5-4"></span>• Coopersalute – Cod. 9650 – 9651

Aggiornati contributi da 01/2025.

<span id="page-5-5"></span>• Gruppo tabelle enti ASTER + EBN.TER TERZIARIO CONFESERCENTI – Cod. 90051

Creato nuovo gruppo tabelle enti azienda 90051 e gruppi dipendenti 9065 – 9066 – 9067 per il contratto Terziario Confesercenti. Il codice 90051 (gruppo enti azienda) dovrà essere inserito nel folder 7 Contributi dell'azienda al campo "Gruppo contributi enti" e nei dipendenti, Folder 3 Contributi, campo "tabella enti" dovrà essere presente l'indicazione "Scelta in azienda".

<span id="page-5-6"></span>• Casagit – Cod. da 6010 a 6035

A partire dal mese di aprile 2024 è previsto il versamento di un contributo di perequazione pari a 5 euro mensili a Casagit Salute. Con la presente release è stato inserito il contributo corrente in tutte le tabelle del settore editoria.

Per il recupero del contributo arretrato riferito alle mensilità da giugno 2022 a marzo 2024 è possibile creare una voce di calcolo in cui inserire manualmente il numero di mesi per risulta necessario effettuare il recupero.

N.B. Come indicato nella comunicazione pubblicata dall'ente, **l'importo dell'arretrato non va indicato nella denuncia contributiva mensile**. Per tale motivo non va sommato alla contribuzione del mese.

Per esporlo separatamente, nel folder 3 codici della voce di calcolo è necessario posizionarsi nel campo Gruppo primanota, digitare F6 per accedere ad una specifica sezione utile alla composizione della primanota e compilare i campi come di seguito specificato:

- Tipo voce: Contributivi enti
- Ambiente: CE Enti
- Codice campo: 9 Recupero Contributi c/azienda.

Si riporta l'esempio della compilazione della voce di calcolo:

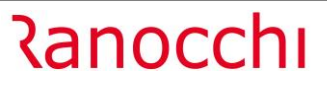

**GIS PRGHE** 

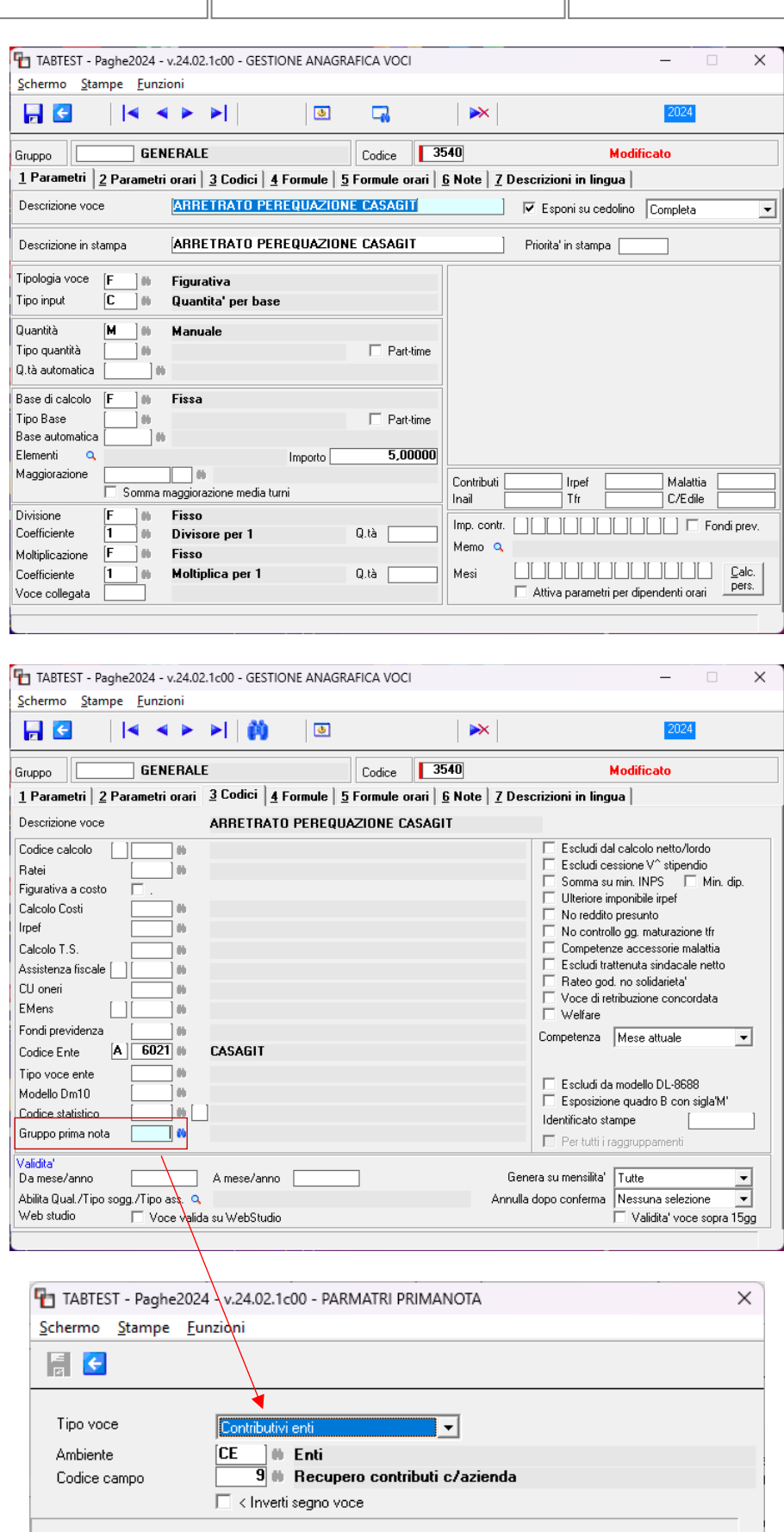

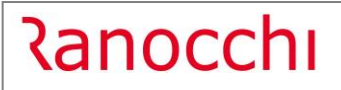

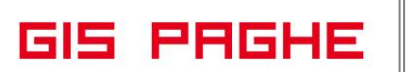

#### <span id="page-7-0"></span>**Fondi**

Nessun aggiornamento.

#### <span id="page-7-1"></span>**Inail**

Nessun aggiornamento.

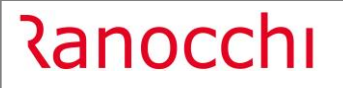

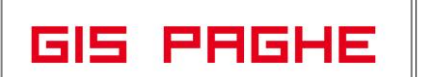

#### <span id="page-8-0"></span>**TABELLE FISCALI**

#### <span id="page-8-1"></span>**Addizionali**

• Variazioni aliquote addizionali comunali al 17.04.2024.

#### <span id="page-9-0"></span>**RINNOVI CONTRATTUALI**

#### <span id="page-9-2"></span><span id="page-9-1"></span>**Terziario Cooperative:**

- **900065 – Terziario cooperative**
- <span id="page-9-3"></span>- **900066 – Terziario cooperative oltre 15 dipendenti**

Ipotesi di accordo 29/03/2024. Rinnovo parte economica.

#### <span id="page-9-4"></span>**900073 – Legno arredamento piccola media industria**

Sott. 1 – Verbale di accordo 09/04/2024. Definiti nuovi minimi retributivi da 03/2024. N.B. per effettuare il recupero degli arretrati del mese precedente sarà necessario richiamare nel cedolino la voce 880 (8880) DIFF. RETRIBUTIVE MESE PREC.

#### <span id="page-9-5"></span>**900132 – Retifici meccanici da pesca**

Con la stesura definitiva del c.c.n.l. Abbigliamento industria 31 gennaio 2022, le Parti hanno stabilito che dal 1° aprile 2022 al personale dell'industria dei retifici meccanici da pesca si applica integralmente il c.c.n.l. Abbigliamento e hanno fornito i nuovi importi della retribuzione validi da 01/04/2022.

#### <span id="page-9-6"></span>**900142 – Fotoincisione tessile**

Con la stesura definitiva del c.c.n.l. Abbigliamento industria 31 gennaio 2022, le Parti hanno fornito i nuovi importi della retribuzione validi da 01/07/2019.

#### <span id="page-9-7"></span>**900199 – Vigilanza privata**

Sott. 1/2/3 – In data 4/04/2024 è stata sciolta la riserva sull'ipotesi di accordo [16 febbraio 2024,](https://onelavoro.wolterskluwer.it/__download?docId=i11316072_VIGILANZAPRIVATA160224_PDF) con la quale le Parti hanno rinnovato il c.c.n.l.

Per i servizi fiduciari – sottogruppo contrattuale 3 – le tabelle retributive decorrono da 01/01/2024, per effettuare il recupero degli arretrati sarà necessario richiamare nel cedolino la voce 881 (8881) DIFF. RETRIBUTIVE MESI nella quale dovranno essere indicati con la X i mesi da recuperare (campo MESI in basso a dx della voce).

Con l'accordo di rinnovo le parti convengono di **introdurre la quattordicesima mensilità** anche per gli operatori di sicurezza. Pertanto, **a decorrere dal 1° gennaio 2024, anche ai servizi fiduciari** si applicherà la seguente disciplina: la quattordicesima sarà corrisposta entro il 15 luglio, nella misura di una mensilità di retribuzione normale frazionabile per dodicesimi se il servizio prestato è inferiore all'anno (a questi fini le frazioni di mese superiori a 15 giorni sono considerate mese intero).

Con la presente release nel sottogruppo contrattuale 3 Servizi fiduciari è stata inserita la maturazione del rateo di quattordicesima nel folder Ratei e sono state indicate 14 mensilità nel folder 1 Dati generali.

Per recuperare i ratei di quattordicesima per i mesi di gennaio – febbraio – marzo 2024 è possibile creare una voce di calcolo in cui indicare manualmente l'eventuale quantità spettante.

Di seguito un esempio di voce:

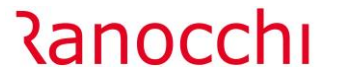

**GIS PRGHE** 

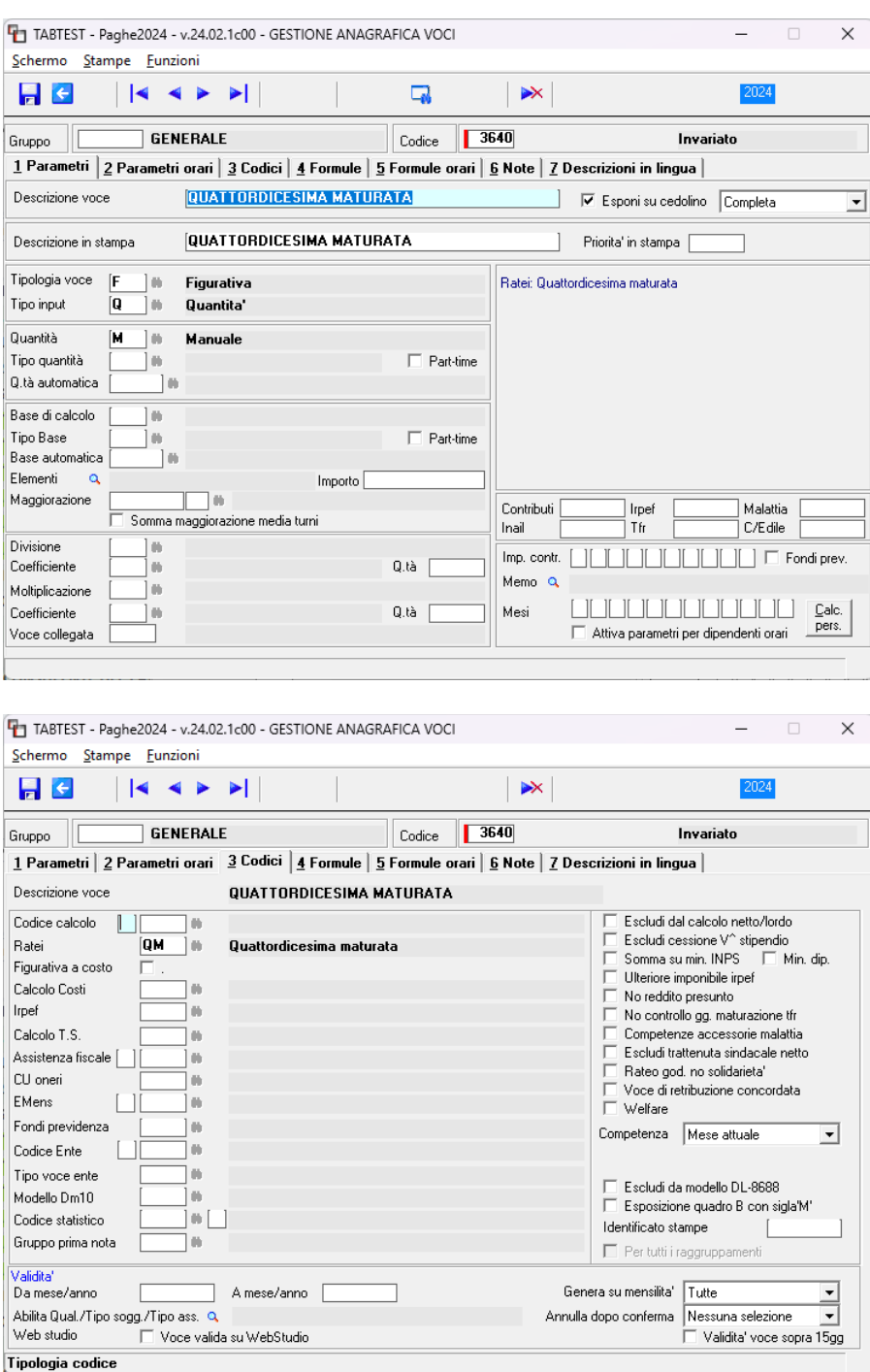

#### <span id="page-10-1"></span><span id="page-10-0"></span>**Terziario Confesercenti:**

- **900246 – Terziario Confesercenti**
- <span id="page-10-2"></span>- **900247 – Terziario Confesercenti oltre 15 dipendenti**

Sott. 1/2 – Accordo integrativo 28/03/2024. L'accordo ha operato degli arrotondamenti degli aumenti retributivi di alcuni centesimi dalla decorrenza 01/04/2023.

Aggiornato il tipo di giorni indicato per il periodo di prova inserendo la scelta "giorni di lavoro effettivi" in luogo di "giorni lavorativi".

<span id="page-11-1"></span><span id="page-11-0"></span>**Terziario Federdistribuzione:**

- **900284 – Terziario Federdistribuzione**
	- **900285 – Terziario Federdistribuzione oltre 15 dipendenti**

<span id="page-11-2"></span>Con un comunicato del 28/03/2024 Federdistribuzione ha previsto la corresponsione di un **aumento unilaterale** per i lavoratori del settore. Trattandosi di un importo che non è frutto di un accordo sindacale, ma è un'erogazione unilaterale da parte del datore di lavoro, **non è stato inserito nel contratto standard**. Per gli utenti che hanno necessità di erogare l'aumento previsto dal suddetto comunicato potranno duplicare il contratto standard ed inserire l'importo tra gli elementi della retribuzione, altrimenti potranno inserire l'importo manualmente, direttamente nelle anagrafiche dei dipendenti interessati, folder 5 Contratto 1. Non appena verrà pubblicato un accordo siglato da tutte le parti sindacali si provvederà all'aggiornamento del contratto.

#### <span id="page-11-3"></span>**900289 – Scuole private Federterziario**

Con il verbale [12/02/2024](https://onelavoro.wolterskluwer.it/__download?docId=i11313643_SCUOLA_FEDER_12_2_24_PDF) le Parti hanno corretto degli errori materiali nel testo del c.c.n.l. 27 luglio 2023. Con la presente release è stato aggiornato il periodo di preavviso per tutti i livelli per anzianità di servizio di oltre 10 anni.

#### <span id="page-11-4"></span>**90300 – Noleggio autobus con conducente CNA**

Accordo 03/04/2024. Rinnovo contrattuale.

#### <span id="page-11-6"></span><span id="page-11-5"></span>**Lavanderie Conflavoro pmi:**

- **900311 – Lavanderie industria Conflavoro pmi**
- <span id="page-11-7"></span>- **900312 – Lavanderie artigianato Conflavoro pmi**

Con l'accordo [8/04/2024](https://onelavoro.wolterskluwer.it/__download?docId=i11321147_LAV_ACC_8_4_24_PDF) le Parti hanno stabilito modifiche e integrazioni al c.c.n.l. 28 febbraio 2022. Previsti nuovi minimi dal 01/04/2024.

#### <span id="page-11-8"></span>**900349 – Autostrade e trafori - concessionari**

Creato nuovo contratto. Per poterlo visualizzare tra i contratti standard è necessario eseguire il comando IMPTAB – Importazione tabelle e voci paga – Contratti, bottone inserimento contratti, digitare invio sul codice 900349 sott. 1, confermare e infine rispondere affermativamente alla richiesta di eseguire il controllo.

#### <span id="page-11-9"></span>**900350 – Studi professionali CIFA**

Creato nuovo contratto. Per poterlo visualizzare tra i contratti standard è necessario eseguire il comando IMPTAB – Importazione tabelle e voci paga – Contratti, bottone inserimento contratti, digitare invio sul codice 900350 sott. 1, confermare e infine rispondere affermativamente alla richiesta di eseguire il controllo.

#### <span id="page-12-0"></span>**ADEGUAMENTI DATI CONTRATTUALI**

#### <span id="page-12-1"></span>**900007 – Acconciatura ed estetica**

Corretto il periodo di integrazione della maternità c/ditta nel folder malattia/maternità, bottone maternità, indicando 150 giorni in luogo di 999.

<span id="page-12-3"></span><span id="page-12-2"></span>**Terziario Confcommercio – Confesercenti:**

- **900016 - Terziario Confcommercio**
- <span id="page-12-4"></span>- **900017 – Terziario Confcommercio oltre 15 dipendenti**
- <span id="page-12-5"></span>- **900246 – Terziario Confesercenti**
- <span id="page-12-6"></span>- **900247 – Terziario Confesercenti oltre 15 dipendenti**

Sott. 1/2 – L'accordo di rinnovo 22/03/2024 ha stabilito che gli aumenti corrisposti a titolo diverso di aumenti di merito e scatti di anzianità, possono essere assorbiti in tutto o in parte, nel caso di aumento tabellare, solo se **l'assorbimento è stato previsto a livello sindacale o espressamente stabilito all'atto della concessione a titolo di acconto o anticipazione su futuri aumenti contrattuali erogati dal 1° gennaio 2022.**

Con la presente release per consentire l'assorbimento di eventuali superminimi solo se erogati successivamente al 01/01/2022 **è stata creata l'apposita tabella elementi 9002 TERZIARIO CONFCOMMERCIO** in cui è stata inserita nel nuovo campo "**Periodo inizio assorbimento" la data 01/2022**:

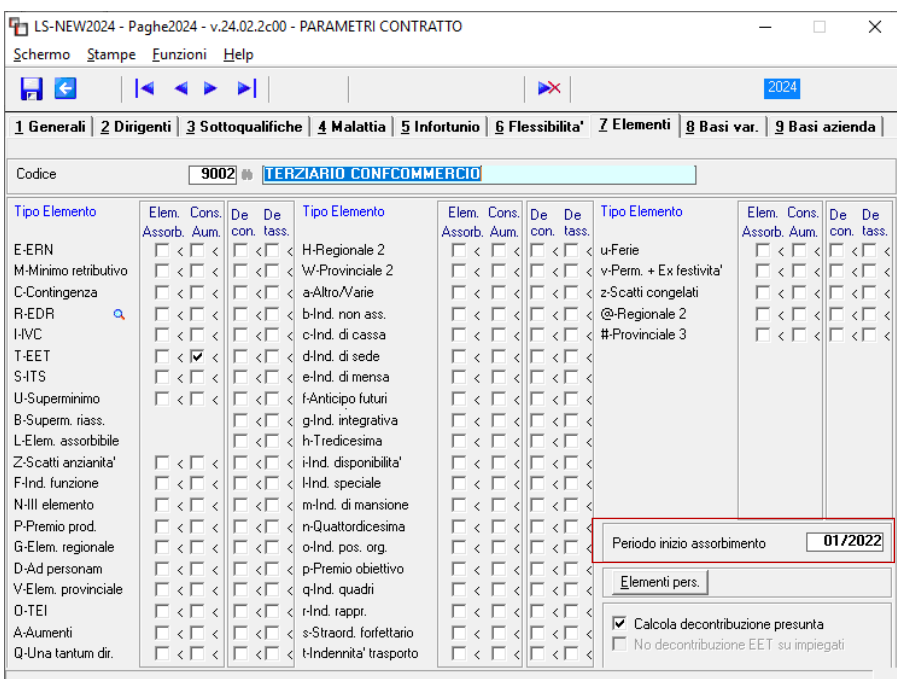

Il programma controllerà nella retribuzione storica dei dipendenti, folder Contratto 1, lentina Data, che l'elemento assorbibile sia presente solo dalla data suddetta o che sia stato aumentato rispetto al 12/2021; in quest'ultimo caso l'assorbimento verrà effettuato sulla differenza tra l'importo presente al 12/2021 e quello stabilito dal 01/2022.

#### <span id="page-13-0"></span>• Programma di utilità UT042024

**Ranocchi** 

N.B. Nelle aziende interessate sarà necessario sostituire il codice della tabella elementi nel folder Cedolini, campo Param. Elementi, indicando la nuova tabella 9002 **in cui dovranno essere inseriti gli stessi check già presenti nella tabella generale o nella tabella precedentemente utilizzata.**

Per sostituire massivamente in azienda il codice tabella elementi 0 Generale con la 9002 Terziario Confcommercio è possibile utilizzare la nuova utility **UT042024**, scelta 2, da Utilità, Utilità Aprile 2024, che controlla la presenza in azienda dei codici contratto GIS in oggetto (900016 – 900017 – 900246 – 900247) e della tabella elementi 0 GENERALE o 9001 GENERALE NO EDR.

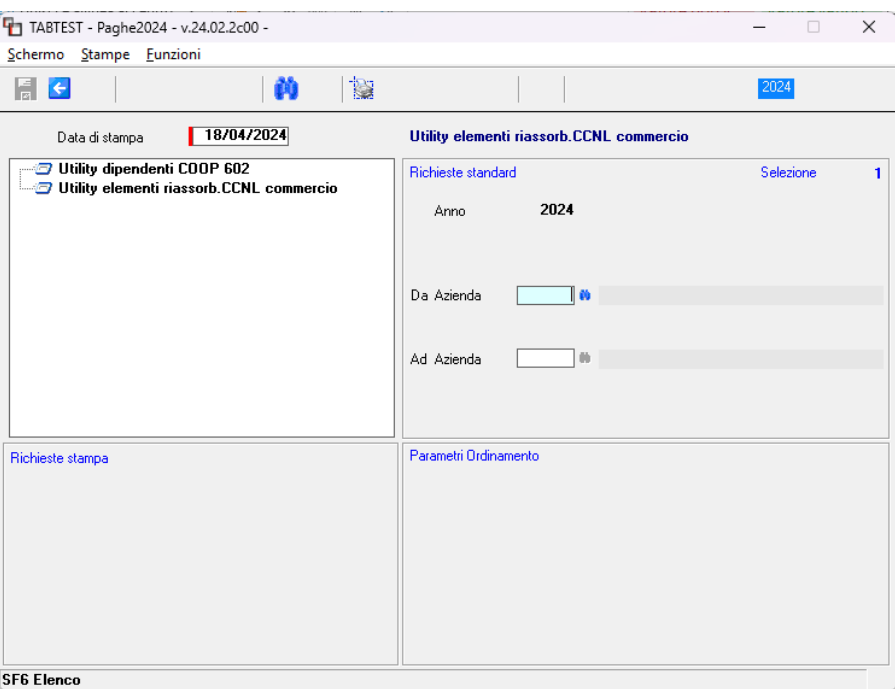

Al termine dell'utility verrà mostrato l'elenco delle aziende in cui è presente un codice tabella parametri elementi **diversa dalla 0 o dalla 9001** per le quali non è stato possibile sostituire la tabella con la 9002.

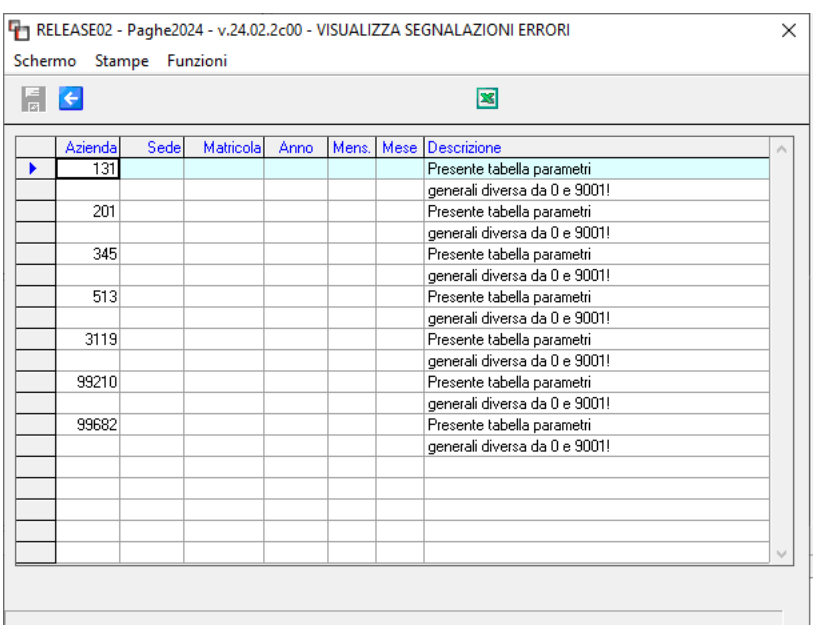

N.B. L'utility suddetta, nelle aziende in cui sono presenti i contratti Terziario Confcommercio e Confesercenti in oggetto, **sostituisce esclusivamente il codice 0 GENERALE o 9001 GENERALE NO EDR**; qualora in azienda sia stato inserito un codice tabella elementi personalizzato, quindi diverso da 0 e da 9001, **sarà cura dell'utente** provvedere all'inserimento della nuova tabella 9002 o, in alternativa, modificare la tabella già presente, se utilizzata solo per i contratti indicati, inserendo la data 01/2022 nel campo Periodo inizio assorbimento.

#### <span id="page-14-0"></span>**900031 – Metalmeccanica industria**

Eliminati nel folder scatti i codici presenti per la gestione degli scatti personalizzati poiché non risultano più previsti dal contratto.

#### <span id="page-14-1"></span>**900071 – Lapidei piccola media industria**

Sott. 1 – Creata nuova decorrenza contrattuale 01/04/2024 per l'aggiornamento nel folder una tantum, del periodo in forza, utile all'erogazione della seconda tranche di una tantum prevista per il mese di aprile 2024.

#### <span id="page-14-2"></span>**900072 – Laterizi piccola media industria**

Sott. 1 – Creata nuova decorrenza contrattuale 01/04/2024 per l'aggiornamento nel folder una tantum, del periodo in forza, utile all'erogazione della seconda tranche di una tantum prevista per il mese di aprile 2024.

#### <span id="page-14-3"></span>**900088 – Cemento piccola media industria**

Sott. 1 – Creata nuova decorrenza contrattuale 01/04/2024 per l'aggiornamento nel folder una tantum, del periodo in forza, utile all'erogazione della seconda tranche di una tantum prevista per il mese di aprile 2024.

#### <span id="page-14-4"></span>**900135 – Involucri naturali per salumi**

Inseriti gli importi dei minimi retributivi corrispondenti al settore Alimentari. N.B. I nuovi minimi decorrono da 01/12/2023, ma l'accordo prevede che **gli arretrati di dicembre 2023, gennaio, febbraio e marzo 2024 verranno erogati con la retribuzione di aprile 2024** e sono comprensivi di qualsiasi incidenza diretta e indiretta relativa agli istituti contrattuali e di legge. Anche l'incremento aggiuntivo della retribuzione (IAR) decorre dal 01/12/2023. Per recuperare gli importi arretrati sarà necessario utilizzare nel cedolino di aprile la voce di calcolo 881 (9881) DIFF. RETRIBUTIVE MESI indicando P e X in basso a destra nei mesi da recuperare (P per dicembre 2023 e X nei mesi di gennaio – febbraio – marzo).

#### <span id="page-14-5"></span>**900173 – Studi professionali**

<span id="page-14-6"></span>Corretto l'importo del livello 5 per la decorrenza 01/10/2025.

#### **900210 – Servizi postali in appalto**

<span id="page-14-7"></span>Corrette percentuali di maggiorazione per lavoro supplementare.

#### **900218 – Logistica e magazzini generali**

<span id="page-14-8"></span>Corretto per la decorrenza retributiva 01/04/2024 l'importo ICE per il livello 1.

#### **900252 – Commercio Anpit Cisal**

Sott. 10 – Modificata la descrizione del gruppo apprendistato 1 aggiungendo tra i livelli anche O2a e creati nuovi gruppi apprendistato 6 – 7 – 8 – 9.

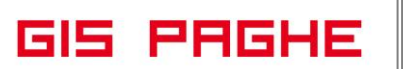

#### <span id="page-15-0"></span>**VOCI E CAUSALI**

#### <span id="page-15-1"></span>**Voci**

#### <span id="page-15-2"></span>**93-RESTITUZ.ESONERO 6-7% L.213/23**

La conversione della presente release ha modificato la descrizione alle suddetta voce, ma solo nei gruppi voce dell'agricoltura.

#### <span id="page-15-3"></span>**1792-CONTRIB.INDEDUCIBILI (enti bil**

Eliminato C 36 nel folder 3 Codici al campo Codice calcolo poiché al momento non risulta necessario memorizzare l'importo indeducibile nei progressivi dipendente dal momneto che non va più indicato nella CU.

#### <span id="page-15-5"></span><span id="page-15-4"></span>**881-DIFF. RETRIBUTIVE MESI**

• Precisazione

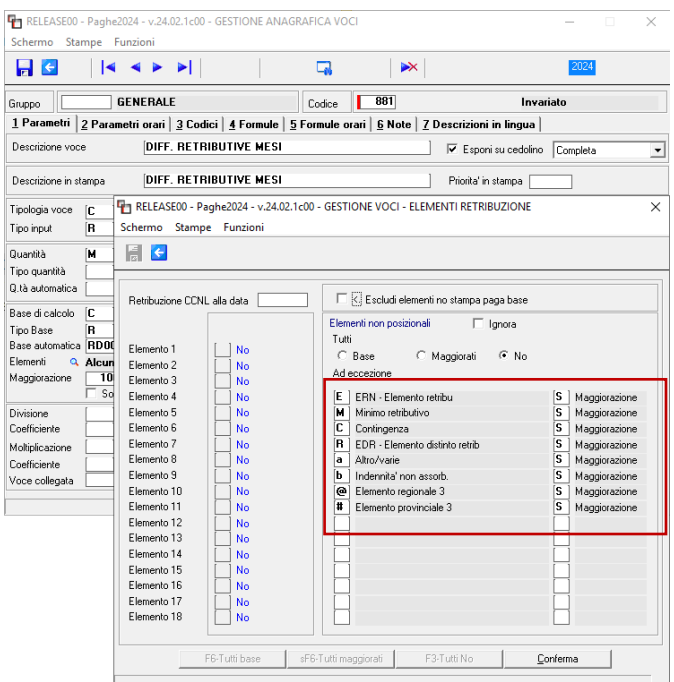

Nelle note della versione 24.02.2c00 relativamente ai contratti "Alimentari Industria" avevamo scritto quanto di seguito:

*"Accordo 01/03/2024. Rinnovo contrattuale. N.B. I nuovi minimi decorrono da 01/12/2023, ma l'accordo prevede che gli arretrati di dicembre 2023, gennaio, febbraio e marzo 2024 verranno erogati con la retribuzione di aprile 2024 e sono comprensivi di qualsiasi incidenza diretta e indiretta relativa agli istituti contrattuali e di legge. Anche l'incremento aggiuntivo della retribuzione (IAR) decorre dal 01/12/2023. Per recuperare gli importi arretrati sarà necessario utilizzare nel cedolino di aprile la voce di calcolo 881 (9881) DIFF. RETRIBUTIVE MESI indicando P e X in basso a destra nei mesi da recuperare (P per dicembre 2023 e X nei mesi di gennaio – febbraio – marzo)".*

Poiché la voce 881 (9881) potrebbe risultare modificata, l'utente dovrà verificare che nella "lente" – Elementi siano indicati gli elementi evidenziati nella voce 881 suddetta.

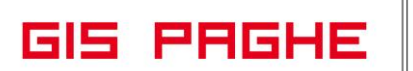

#### <span id="page-16-0"></span>**HELP DI CAMPO**

Con la presente release sono stati inseriti i seguenti help di campo:

- In anagrafica azienda, folder Inail, bottone Soci, campo Inquadramento ISA;
- In anagrafica dipendente, folder 0 Altri dati, campo Area funzionale.

#### <span id="page-16-1"></span>**PRECISAZIONI**

#### <span id="page-16-2"></span>**Rapporto biennale sulla situazione del personale maschile e femminile**

Il rapporto biennale sulla situazione del personale maschile e femminile (GEISTAT 9252- Rapporto biennale situazione personale) potrà essere compilato **dal 3 giugno al 15 luglio**. Il Ministero del Lavoro ha infatti comunicato il posticipo, per il 2024, della scadenza ordinariamente fissata al 30 aprile.

Non appena verranno pubblicate le necessarie informazioni, sarà nostra cura comunicare attraverso note di release, le eventuali variazioni eseguite nel programma, relativamente alla statistica in argomento.

#### <span id="page-17-0"></span>**REVISIONE PROGRAMMI**

#### <span id="page-17-1"></span>**Assegno di solidarietà. Messaggio INPS 1217 del 22.03.2024**

Il messaggio in oggetto prevede che a decorrere dal periodo di competenza aprile 2024 il codice evento "ASR", il relativo codice conguaglio "L002" ed il codice per il versamento del contributo addizionale "A102" non devono essere più utilizzati per gli eventi contraddisti dal codice causale "contratto di solidarietà". Dalla medesima decorrenza deve essere utilizzato esclusivamente il codice "AOR" già utilizzato per gli eventi tutelati dall'assegno di integrazione salariale.

Pertanto per esporre l'importo conguagliato deve essere utilizzato il codice già in uso "L001" e per il versamento del contributo addizionale il codice causale già in uso "A101"

Per eventuali rettifiche UniEmens relative a periodi antecedenti ad aprile 2024 rimangono operativi i codici in vigore fino a marzo 2024.

Le indicazioni fornite dal messaggio in trattazione NON si applicano al Fondo di solidarietà bilaterale per le attività professionali e per quello del settore dei servizi ambientali, per i quali rimangono vigenti le istruzioni fornite con le circolari INPS N.29 e N. 37 del 2022.

**In GisPaghe,** gli eventi riconducibili alla competenza di aprile, relativi all'assegno di solidarietà, verranno automaticamente esposti con il codice causale AOR ed i codici conguaglio L001 e A101.

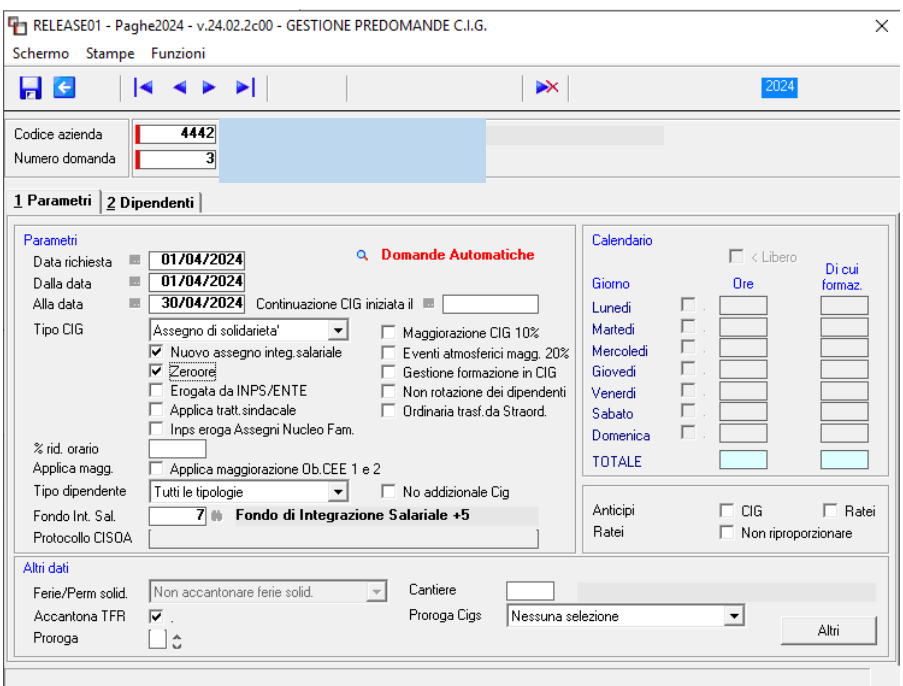

#### <span id="page-18-0"></span>**Messaggio INPS n.1167 del 19.03.2024. Obblighi contributivi società cooperative**

Alla luce del quadro normativo richiamato nella premessa del messaggio INPS in oggetto, anche le cooperative in argomento sono tenute al versamento dei contributi di finanziamento del FIS e della CIGS, a decorrere dal periodo di competenza gennaio 2024. Pertanto, poiché tenute al pagamento dei suddetti contributi, nel periodo oggetto di recupero (gennaio-marzo 2024) è necessario recuperare, perché non dovuto, il contributo CIGO. Di seguito si illustrano le modalità operative del recupero.

Ai fini del versamento e del recupero:

- del contributo **FIS** (0,50% o 0,80%) e del contributo **CIGS** (0,90%) per i lavoratori soci
- del contributo **FIS** (0,50% o 0,80%) e del recupero della contribuzione **CIGO** (1,70% o 2%) per i lavoratori non soci
- relativo alle mensilità di competenza **da gennaio 2024 a marzo 2024.**

i datori di lavoro devono valorizzare all'interno di <DenunciaIndividuale>, <DatiRetributivi>, <**InfoAggcausaliContrib**>, i seguenti elementi:

nell'elemento <**CodiceCausale**> deve essere inserito il valore:

- "**M032**", già in uso, avente il significato di "**Versamento contributo CIGS**";
- "**M039**", di nuova istituzione, avente il significato di "**Versamento contributo FIS aziende fino a 5 dipend.**";
- "**M052**", di nuova istituzione, avente il significato di "**Versamento contributo FIS aziende più 5 dipendenti**";
- "**L121**", di nuova istituzione, avente il significato di "**Recupero contribuzione CIGO**";

- nell'elemento <**IdentMotivoUtilizzoCausale**>

- deve essere inserito per il codice già in uso "**M032**", l'importo della retribuzione imponibile corrisposta nel mese di riferimento
- mentre per i codici di nuova istituzione "**M039", "M052", "L121**" il valore "N";

nell'elemento <**AnnoMeseRif**> deve essere indicato l'"AnnoMese gennaio, febbraio e marzo 2024";

nell'elemento <**BaseRif**> deve essere inserito,

• per i codici di nuova istituzione "**M039", "M052", "L121**", l'importo della retribuzione imponibile corrisposta nel mese di riferimento;

nell'elemento <**ImportoAnnoMeseRif**> deve essere indicato l'importo del contributo da versare o recuperare relativo al singolo mese.

Si sottolinea che la valorizzazione dell'elemento <AnnoMeseRif> con riferimento ai mesi da gennaio 2024 a marzo 2024, può essere effettuata **esclusivamente nei flussi Uniemens di competenza di aprile 2024, maggio 2024 e giugno 2024.**

#### <span id="page-19-0"></span>• Programma di utilità UT042024

**Il programma di utilità - UT042024 – Utility dipendenti COOP 602** (scelta 1)**,** può essere eseguito come nell'esempio successivo e cioè da azienda ad azienda, poiché in automatico estrapolerà e proporrà i dipendenti (soci e non soci) e gli apprendisti, ai quali sono agganciate le tabelle contributive dei settori contributivi per i quali è necessario procedere ai recuperi in trattazione.

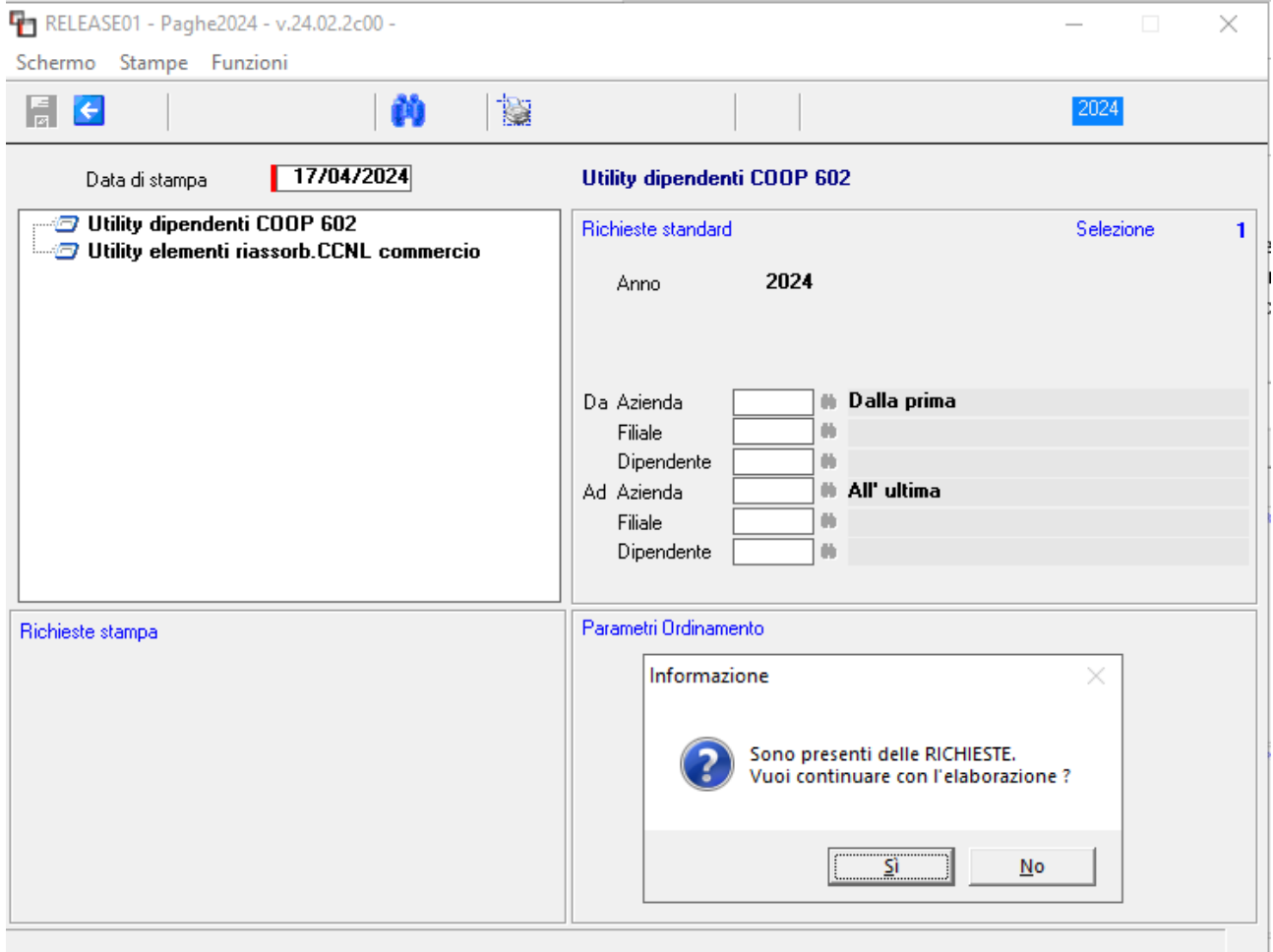

L'utility non esegue il controllo del numero dei dipendenti nei mesi oggetto di recupero, pertanto sarà a cura dell'utente il controllo di tale numero al fine di applicare la restituzione del FIS con il codice M039, ovvero M052.

**GIS PRGHE** 

Versione 24.02.2 c00<br>Data 18/04/2024 18/04/2024

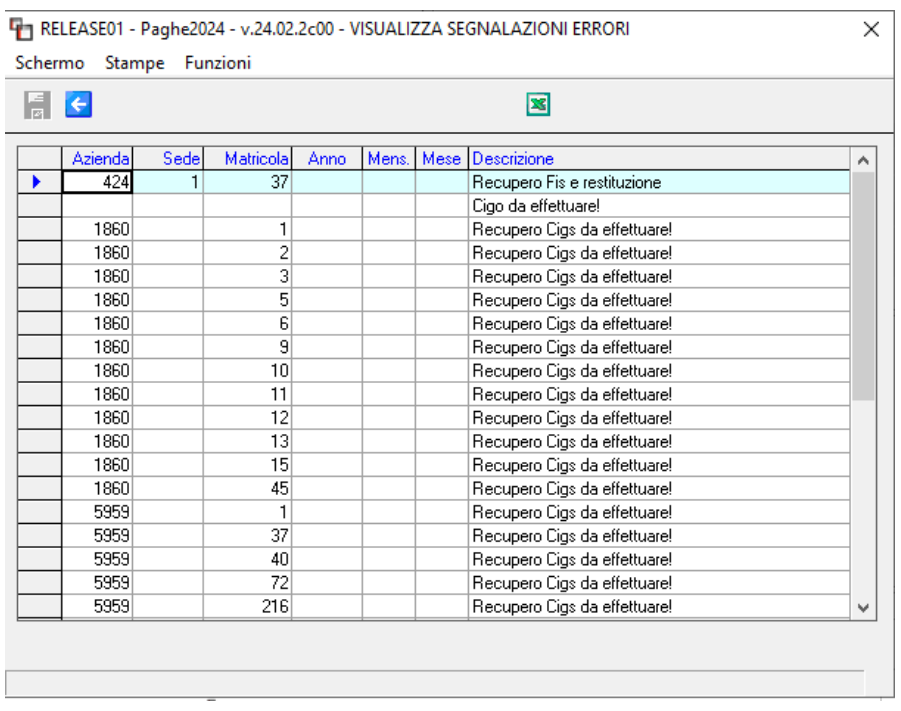

**Con la presente release inoltre** oltre ad essere stati creati i codici di nuova istituzione (M039, M052 e L121) è stata effettuata anche la seguente implementazione, sia nei codici predetti, sia nel codice M032, già in uso.

**Nella tabella relativa alle "Sigle DM10"** è stato implementato il bottone "InfoAggcausaliContrib" nel quale sono state inserite le informazioni utili alla compilazione dell'omonimo tag nel file UniEmens.

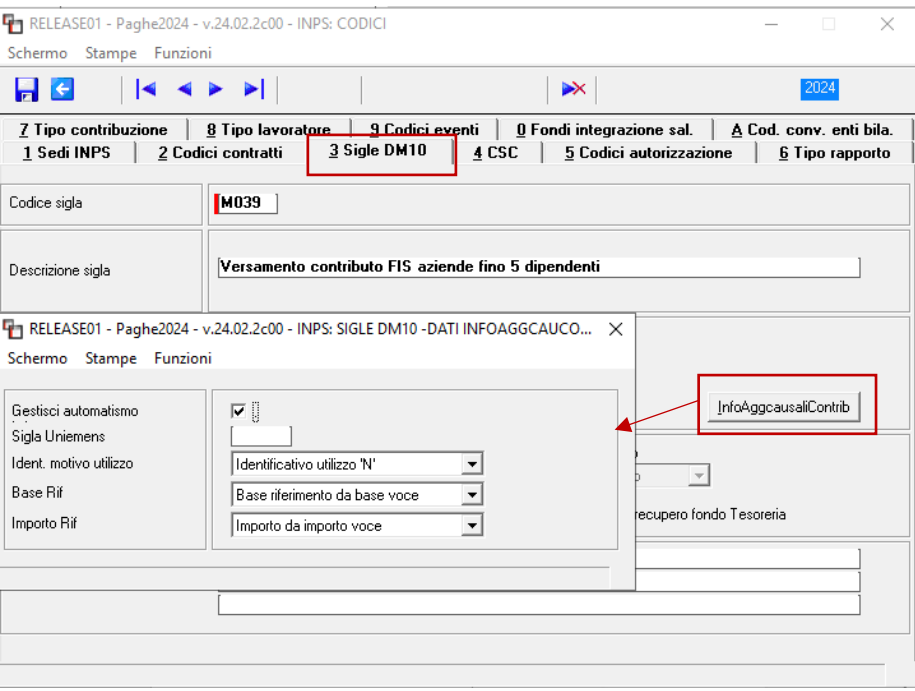

Lo strumento da utilizzare per completare correttamente sia le operazioni di conguaglio sia la compilazione del file, nel tag predetto è la gestione di due tipologie di **voci di calcolo** da implementare direttamente nello sviluppo del cedolino

**Sia la creazione della voce sia l'implementazione nel cedolino sono a cura dell'utente.**

<span id="page-21-0"></span>• Esempi di voce di calcolo

**Ranocchi** 

Per versare il contributo CIGS e FIS occorre una voce figurativa per il c/azienda e una voce di trattenuta per il c/dipendente. Per il recupero della CIGO è sufficiente la voce figurativa per il c/azienda.

**GIS PRGHE** 

Di seguito esempi di creazione di voci c/azienda e c/dipendente:

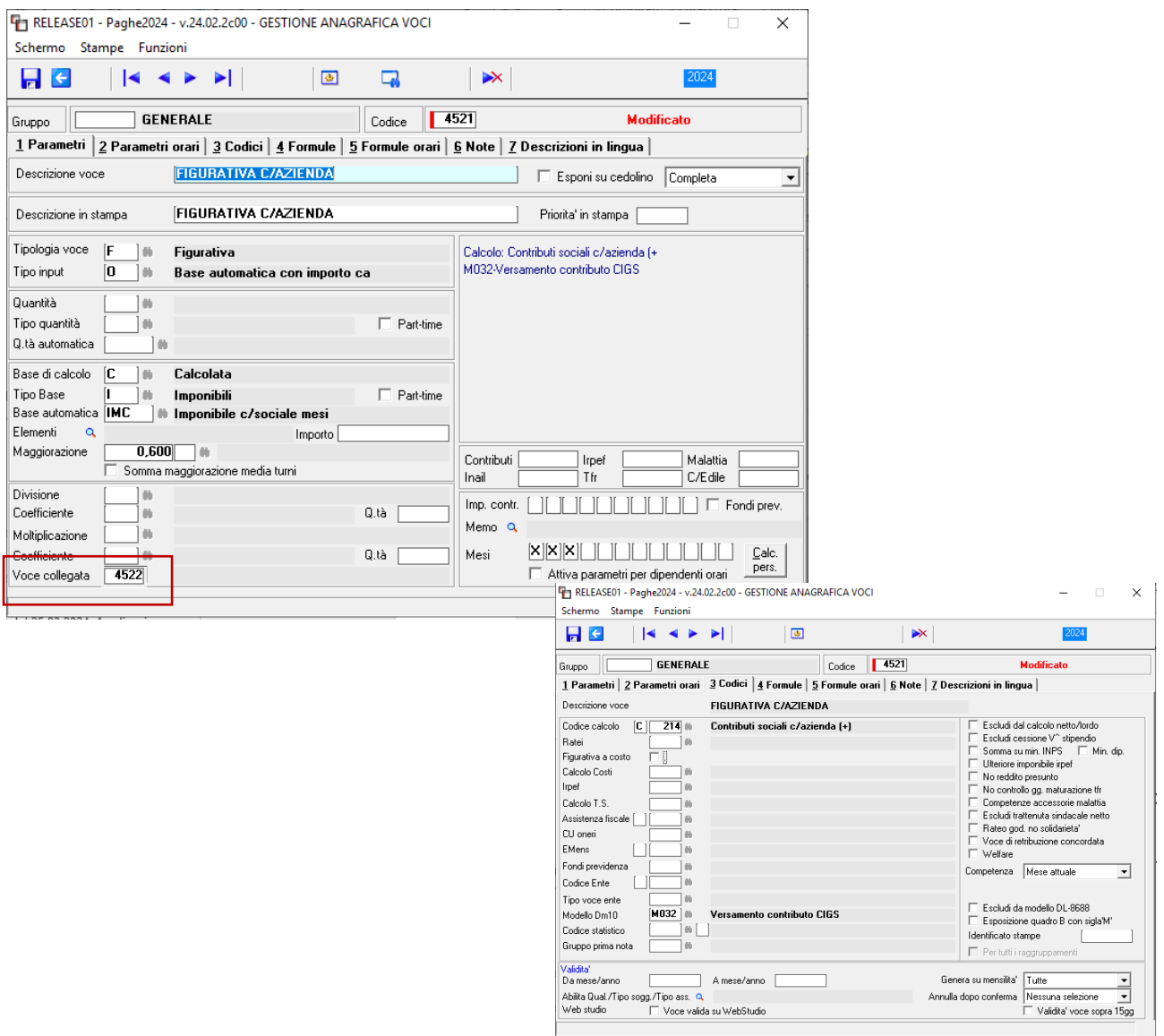

Il codice della voce relativa alla trattenuta dipendente può essere inserito nel campo "Voce collegata"

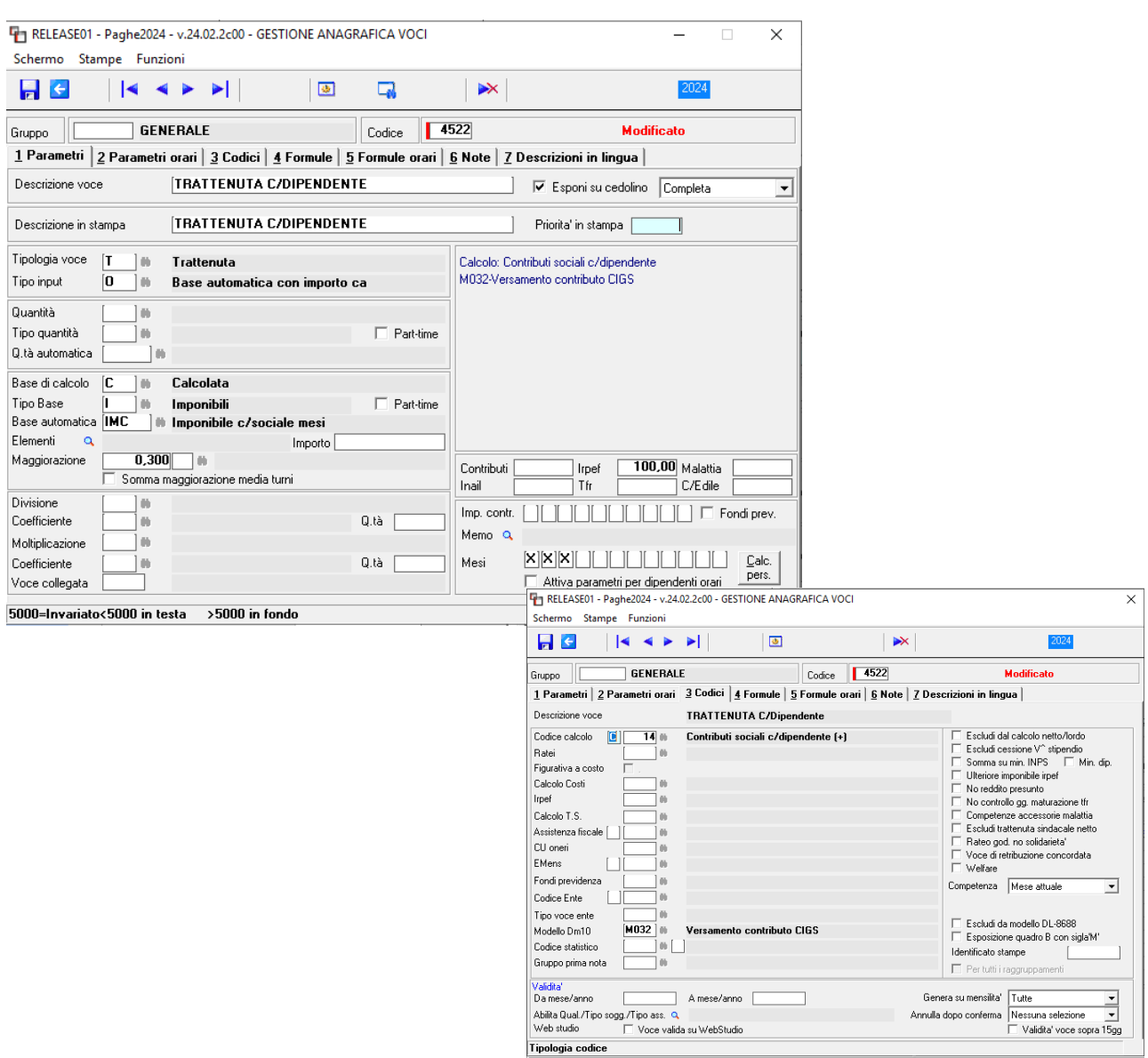

**N. B. Le voci di cui si è dato esempio sono relative al codice M032, quindi qualora il recupero dovesse riguardare un'altra tipologia di contributo e quindi un altro codice, le voci dovranno essere create, seguendo la medesima struttura di quella esposta nell' esempio, ma cambiando il codice presente nel campo DM10 del Folder 3-Codici della voce.**

**La voce per sanare il contributo CIGO con il codice conguaglio L121, a differenza delle altre, essendo un contributo a credito per l'azienda, deve essere creata nel seguente modo:**

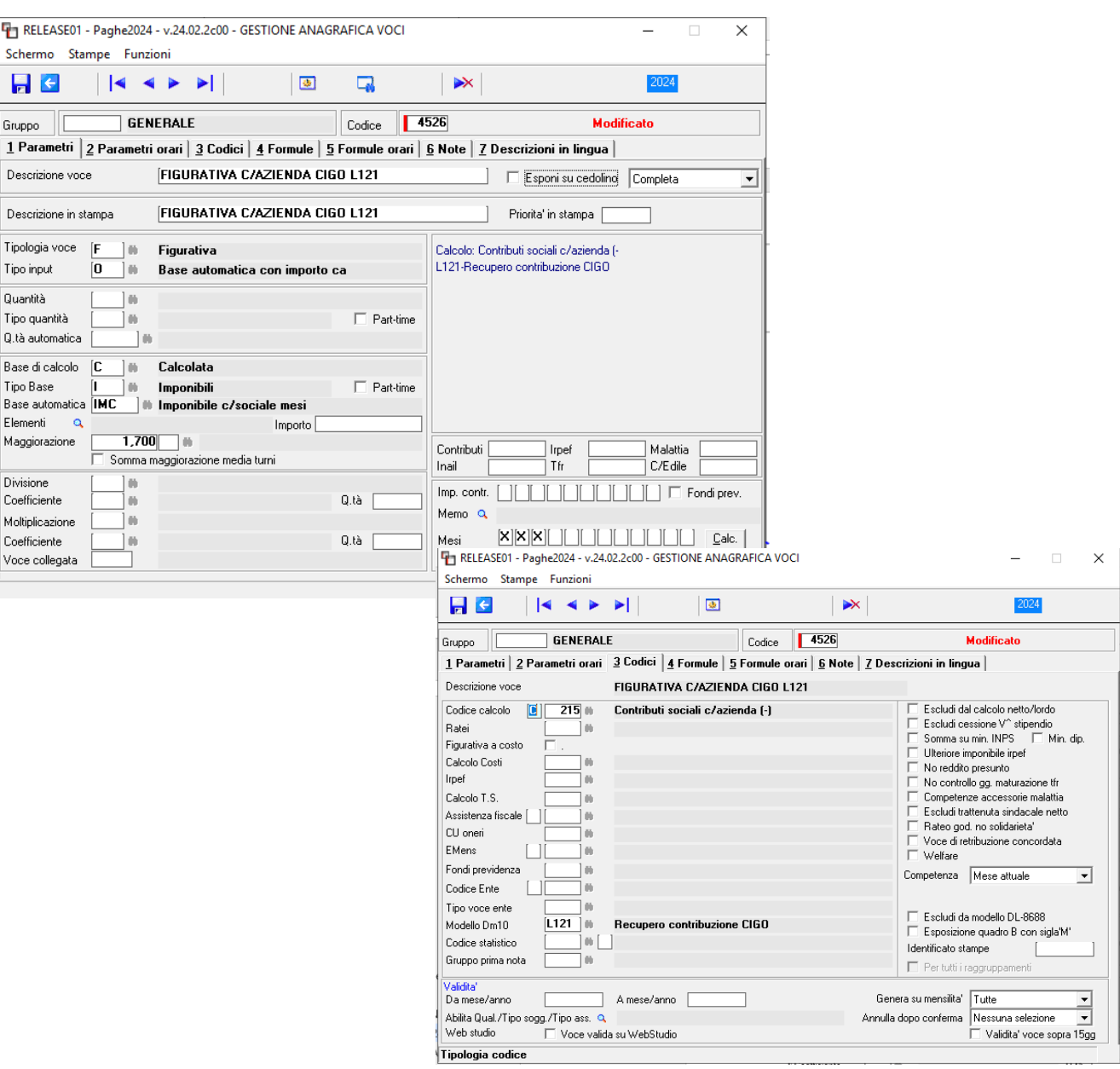

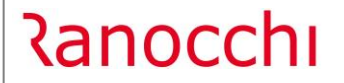

**GIS PRGHE** 

Ponendo in essere l'esempio con la prima voce 4521 (il cui esempio di creazione è a pag. 22 del presente documento) nel momento in cui si procede all'inserimento della voce nello sviluppo del cedolino, il programma propone il primo mese oggetto di recupero.

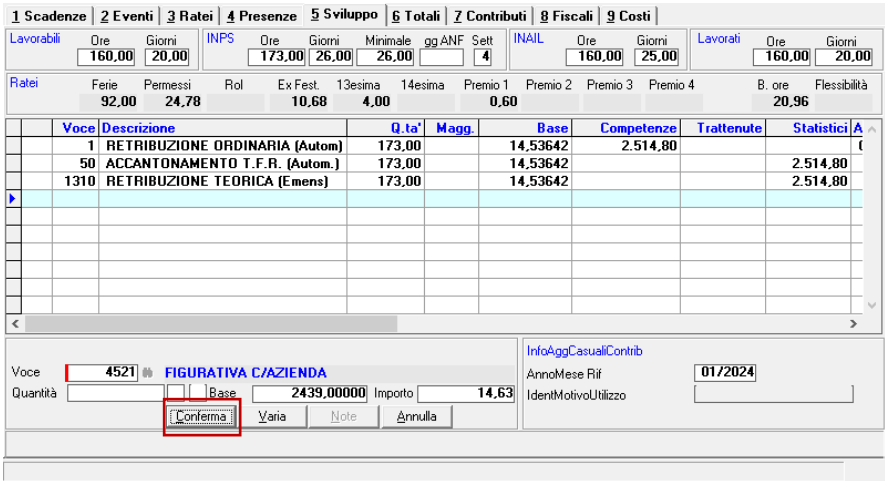

Nel momento in cui l'utente procederà alla CONFERMA di inserimento il programma proporrà a cascata la medesima voce per i mesi di febbraio e marzo e la voce del dipendente collegata, sempre con riferimento alle tre mensilità da recuperare.

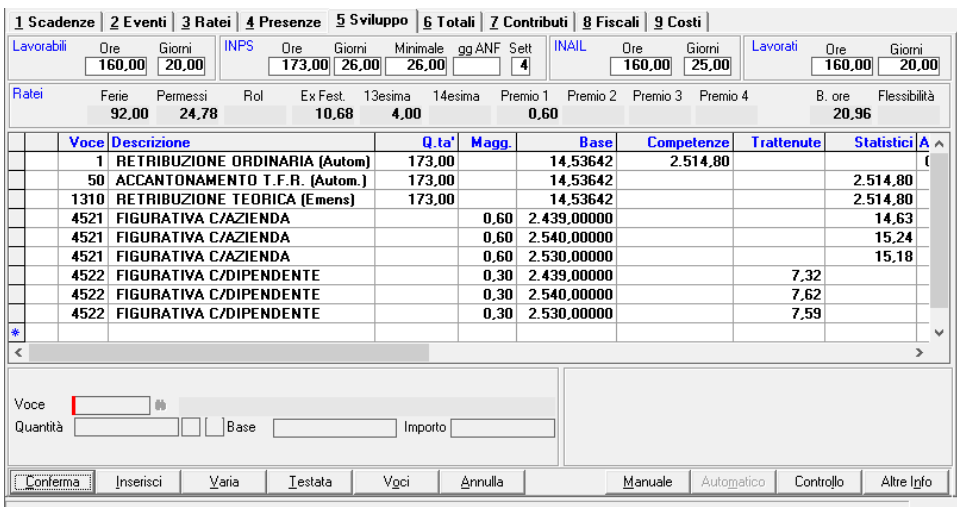

**GIS PRGHE** 

**In Guemens** il programma implementa automaticamente l'elemento <IngoAggCausaliContrib> accorpando per ciascun mese l'importo delle due voci (azienda e dipendente).

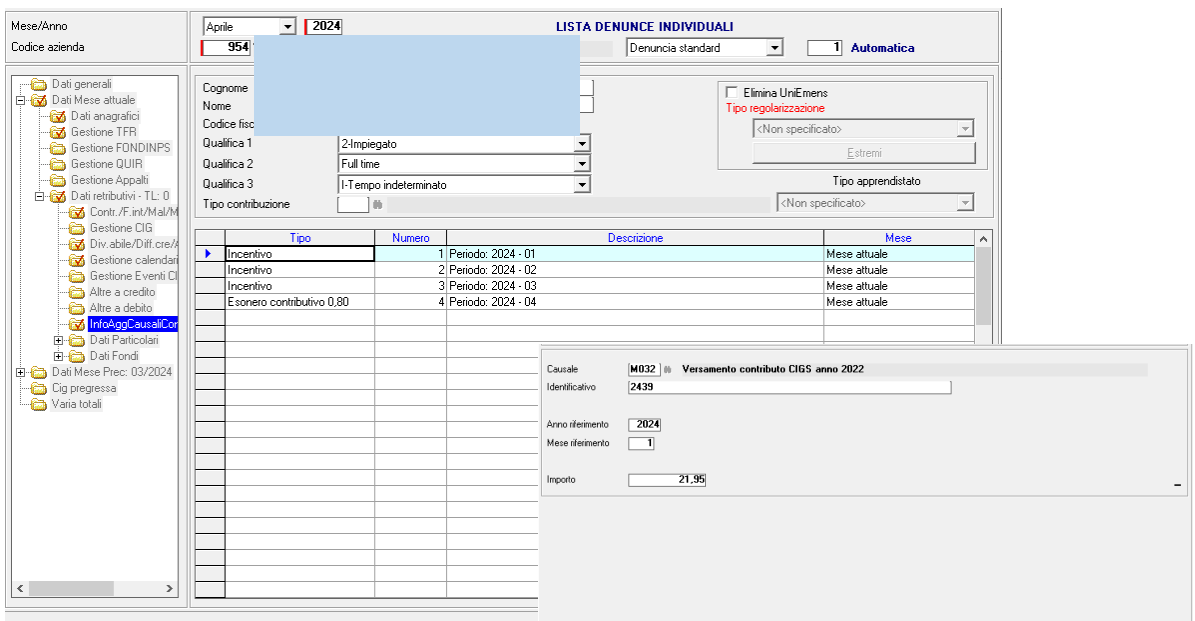

#### <span id="page-26-0"></span>**Circolare INPS n. 50 del 25.03.2024. Applicazione del massimale annuo per i lav. sport. subordinati**

Con la riforma dello Sport, fra le altre cose, per i lavoratori sportivi subordinati, iscritti al Fondo Pensione dei Lavoratori Sportivi, a prescindere dalla qualifica professionale e dal settore di attività (professionistico o dilettantistico), sono state introdotte, rispettivamente, le seguenti tutele e, al contempo, è stata determinata la misura della relativa contribuzione a carico dei datori di lavoro (Circolare Inps n.88 del 31/10/2023 che ha comportato un recupero contributivo da Luglio – vedere note Gis-Paghe 23.05.2c00 del 20/11/2023) :

- tutele in materia di assicurazione economica di **malattia (0,46%)**
- di assicurazione economica di maternità **(2,22%)**

<u> Ranocchi</u>

- tutele relative agli assegni per il nucleo familiare **(CUAF 0,68)**
- tutele previste dalla Nuova prestazione di assicurazione sociale per l'impiego **(NASpl 1,61%)**

**Da luglio 2023** con la Circolare Inps n.21 del 25/01/2024 tali soggetti, **anche con riferimento a tali contribuzioni** sono soggetti all'applicazione del **massimale annuo** della base contributiva.

La circolare in trattazione inoltre specifica che resta fermo per contro, l'obbligo del versamento in capo al datore di lavoro **ANCHE con riferimento alla quota eccedente il massimale contributivo**:

- della contribuzione di finanziamento del **Fondo di garanzia (0,20 per cento)** nelle ipotesi in cui il lavoratore sportivo maturi il TFR ai sensi dell'articolo 2120 del codice civile;
- della contribuzione di finanziamento **del Fondo di integrazione salariale (FIS)** (0,50 per cento fino a 5 dipendenti; 0,80 più di 5 dipendenti)

**Si precisa, infine, che per quanto riguarda i lavoratori sportivi assunti con contratto di apprendistato,** in quanto iscritti al Fondo pensioni lavoratori dipendenti e non al Fondo Pensione dei Lavoratori Sportivi, la disposizione di cui all'ultimo periodo dell'articolo 33, comma 2, del decreto legislativo n. 36/2021, introdotta dall'articolo 16, comma 3-bis, del decreto-legge n. 145/2023, non trova applicazione. In pratica per i dipendenti apprendisti **NON trova applicazione il massimale annuo** della base contributiva, relativamente alle minori

#### **Regolarizzazione dei periodi pregressi**

**Per l'eventuale recupero dei contributi di malattia, di maternità, del contributo ex CUAF e del contributo NASpI** relativi alle quote di retribuzione eccedente il massimale retributivo giornaliero o annuo, versati **per i mesi di competenza da luglio 2023 a ottobre 2023**,

#### **i datori di lavoro devono operare con un flusso di regolarizzazione**

sui periodi in cui sono stati esposti i codici "M048" (utilizzato per il"Versamento arretrati quota contribuzione IVS e contribuzioni minori - Sportivo settore dilettantistico") o "M050" (utilizzato per il "Versamento arretrati quota contribuzioni minori - Sportivo"),

**esponendo nella sezione <InfoAggCausaliContrib> gli imponibili non eccedenti il massimale e i relativi importi.**

A seguito di tale operazione, verranno restituite dall'Istituto le somme relative alle contribuzioni "minori" **versate ivi compresa la contribuzione relativa al Fondo di integrazione salariale.**

Pertanto, qualora il dipendente sportivo abbia superato il massimale contributivo annuo di 113.520 euro, l'INPS chiede di fare dei flussi regolarizzativi sui periodi in cui sono stati esposti i codici (M048 E M050 - luglio agosto settembre e ottobre) dove l'utente dovrà

1- modificare elemento "Base di riferimento" inserendo il massimale (113.520)

2- modificare il campo "Importo" inserendo l'importo corrispondente alle contribuzioni minori (compreso il FIS), calcolate sul massimale.

3- modificare il totale a debito nella denuncia aziendale, al fine di generare la squadratura rispetto alla denuncia originale.

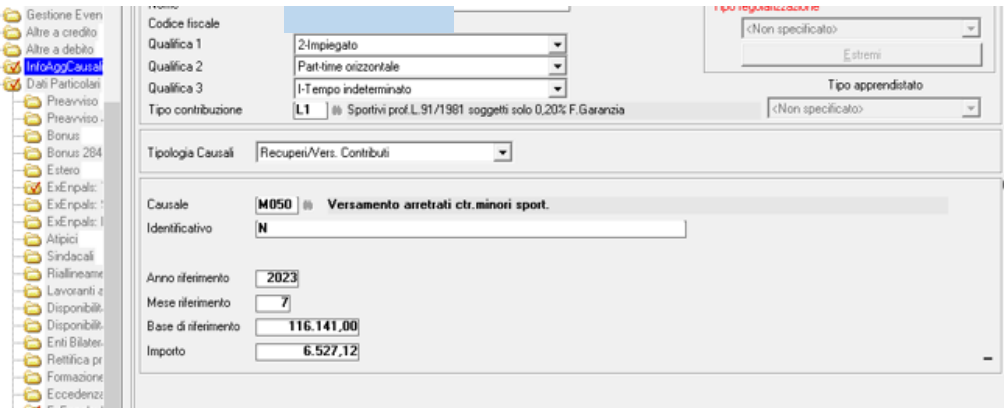

Poiché l'INPS nella circolare 50 ribadisce questo:

*A seguito di tale operazione, verranno restituite le somme relative alle contribuzioni "minori" versate ivi compresa la contribuzione relativa al Fondo di integrazione salariale.*

IVI compresa, significa che restituiscono anche il FIS, anche se questo contributo va pagato anche sull'eccedenza massimale.

#### **Per il versamento della contribuzione dovuta al Fondo di integrazione salariale (0,50 per cento – 0,80 per cento) per i mesi di competenza da luglio 2023 a marzo 2024.**

relativi all'imponibile eccedente il massimale, i datori di lavoro interessati devono valorizzare all'interno di <DenunciaIndividuale>, <DatiRetributivi>, elemento **<InfoAggcausaliContrib>** i seguenti elementi:

nell'elemento **<CodiceCausale>** deve essere inserito

- il nuovo valore "**M052**", avente il significato di "Versamento contributo FIS aziende più 5 dipendenti"
- il valore "**M039**" avente il significato di "Versamento contributo FIS aziende fino a 5 dipendenti";

nell'elemento <**IdentMotivoUtilizzoCausale**> deve essere inserito il valore "**N**";

nell'elemento **<AnnoMeseRif>** deve essere indicato l'AnnoMese di riferimento del versamento;

nell'elemento **<BaseRif>** deve essere inserito l'importo della retribuzione imponibile eccedente il massimale nel mese;

nell'elemento **<ImportoAnnoMeseRif>** deve essere indicato l'importo del versamento pari alla percentuale della contribuzione dovuta al Fondo di integrazione salariale dell'importo esposto in <BaseRif>.

Per l'eventuale recupero dei contributi di malattia, di maternità, del contributo ex CUAF e del contributo NASpI relativi alle quote di retribuzione eccedente il massimale retributivo giornaliero o annuo, per i periodi di competenza successivi a **novembre 2023**,i relativi importi versati e non dovuti devono essere restituiti **tramite emissione di nota di rettifica.**

Per la valorizzazione dei codici "M052" e "M039" nella circolare 50 in argomento, l'INPS aveva stabilito un termine ultimo che era la denuncia di competenza del mese successivo a quello di pubblicazione della presente Circolare. **Attraverso il canale AssoSw l'Istituto ha comunicato che i mesi sui quali è possibile effettuare il recupero del Fis sono estesi, diversamente dalla circolare, ad aprile maggio e giugno**.

<u> Ranocchi</u>

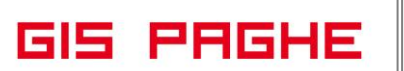

**In GisPaghe** per versare il contributo FIS dovuto è necessario creare voci di calcolo come da esempi precedenti, ma poiché l'imponibile sul quale ricalcolare e versare il contributo è l'imponibile eccedenza massimale, nel campo base automatica della voce è necessario indicare IMS.

Esempio di voci con codice M052, per il versamento FIS rispetto alla regolarizzazione circolare INPS 50 in argomento:

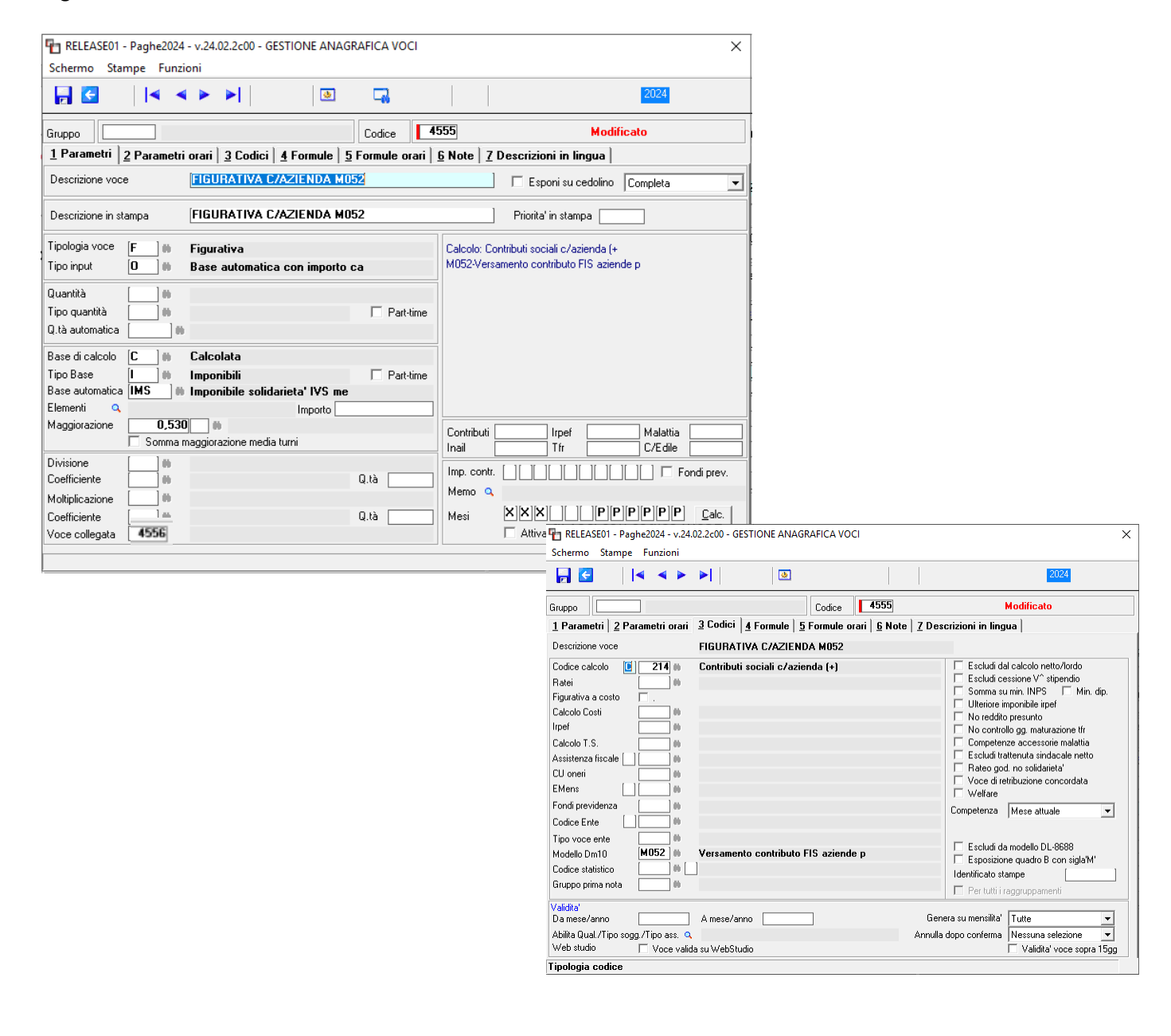

Nella stringa denominata "Mesi" le "X" corrispondono ai mesi di gennaio febbraio e marzo 2024, mentre le "P" corrispondono ai mesi da luglio a dicembre 2023.

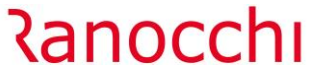

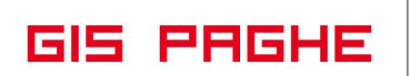

 $\times$ 

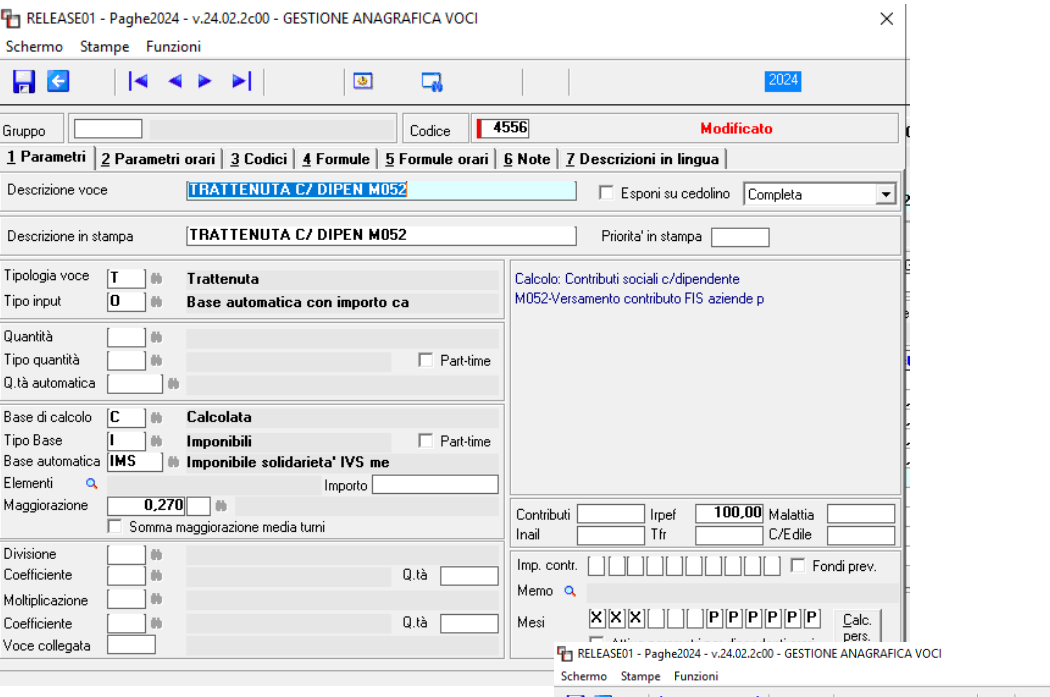

2024 **Modificato** Descrizione voce TRATTENUTA C/ DIPEN M052 Francisco di calcolo netto/lordo<br>
Francisco di calcolo netto/lordo<br>
Francisco di controllo di calcolore<br>
Francisco monoibile inperiorità<br>
Francisco di controllo guarnatazione tri<br>
Francisco di controllo guarnatazione<br>
Fran  $\fbox{Code calcolo} \quad \fbox{\begin{tabular}{|c|c|c|} \hline \textbf{14} & \textbf{15} & \textbf{16} & \textbf{17} \\ \hline \textbf{16} & \textbf{17} & \textbf{18} & \textbf{19} \\ \hline \textbf{18} & \textbf{19} & \textbf{19} & \textbf{19} \\ \hline \textbf{19} & \textbf{19} & \textbf{19} & \textbf{19} \\ \hline \textbf{19} & \textbf{19} & \textbf{19} & \textbf{19} \\ \hline \textbf{19} & \textbf{19}$ Ratei<br>Figurativa a costo O۰ E. Calcolo Costi<br>Irpef Calcolo T.S. Assistenza fiscale [11] **\_** CU oneri  $\Box$ ٦m EMens Fondi previdenza<br>Codice Ente  $\frac{1}{10}$ Competenza Mese attuale  $\overline{\phantom{a}}$ L. Tipo voce ente<br>Modello Dm10  $\exists$  0 Codice statistico Gruppo prima nota  $\Box$  Per tutti i raggruppame Genera su mensilita' Tutte  $\frac{1}{\sqrt{2}}$ Annulla dopo conferma Nessuna selezione Tipologia codice

#### <span id="page-31-0"></span>**Circolare INPS n. 56 del 08.04.2024. Indennità di discontinuità**

Con la **circolare n. 2/2024**, l'Istituto ha fornito le istruzioni amministrative relative alla indennità di discontinuità. Con la presente circolare si illustra il regime contributivo introdotto **a decorrere dal 1° gennaio 2024** con il decreto legislativo n. 175/2023 e si forniscono chiarimenti circa la cessazione dell'obbligo di versamento del contributo di finanziamento per l'ALAS.

Ai fini del finanziamento della indennità di discontinuità, l'articolo 7, comma 1, del decreto legislativo n. 175/2023 ha previsto**, a decorrere dal 1° gennaio 2024**, con riferimento ai lavoratori di cui al citato articolo 1 del medesimo decreto legislativo

• un **contributo a carico del datore di lavoro** o committente con aliquota pari **all'1 per cento** dell'imponibile contributivo che confluisce presso la Gestione prestazioni temporanee ai lavoratori dipendenti, di cui all'articolo 24 della legge 9 marzo 1989, n. 88.

Lavoratori subordinati a tempo determinato **non tenuti al versamento del contributo IDIS:**

Lavoratori con contratto a tempo determinato, diverso dal contratto intermittente, contraddistinti dai seguenti codici qualifica: "154", "211", "212", "215", "216", "217", "218", "219", "235", "236", "237", "238", "791", "772", "773", "774", "795", "776", "797", e per i quali sono stati istituiti i seguenti nuovi codici Tipo lavoratore:

- **"SB"** avente il significato di "Lavoratori spettacolo iscritti a forme pensionistiche obbligatorie dopo il 31.12.1995 per i quali NON è dovuto il contributo di discontinuità ex D.lgs 175/2023";

- **"SG"** avente il significato di "Lavoratori spettacolo iscritti a forme pensionistiche obbligatorie al 31.12.1995 per i quali NON è dovuto il contributo di discontinuità ex D.lgs 175/2023".

• Con la medesima disposizione è stato previsto altresì **un contributo di solidarietà** - confluente presso la suddetta Gestione - **a carico dei lavoratori** iscritti al Fondo Pensione Lavoratori dello Spettacolo (FPLS), **pari allo 0,50** per cento della retribuzione o dei compensi **eccedenti il massimale contributivo** previsto per gli iscritti al Fondo medesimo e stabilito annualmente ai sensi dell'articolo 2, comma 18, della legge 8 agosto 1995, n. 335.

**Tale contribuzione, pertanto, si aggiunge al contributo di solidarietà** già previsto ai fini dell'assicurazione per l'invalidità, la vecchiaia e i superstiti (IVS) dall'articolo 1, commi 8 e 14, del decreto legislativo n. 182/1997, **dovuto nella misura del 5 per cento**, di cui 2,50 per cento a carico del datore di lavoro e 2,50 per cento a carico del lavoratore con le medesime modalità di versamento. Al riguardo si rammenta che in ordine alle modalità di determinazione del massimale ai fini contributivi per i lavoratori iscritti al FPLS, oltre il quale è dovuto il suddetto contributo di solidarietà, **occorre tenere conto della condizione di "vecchio" o "nuovo" iscritto in capo all'assicurato.**

• Inoltre, il comma 2 dell'articolo 7 in esame, ha stabilito che **il contributo addizionale** di cui all'articolo 2, comma 28, della legge 28 giugno 2012, n. 92, dovuto per i lavoratori subordinati iscritti al Fondo Pensione Lavoratori dello Spettacolo di cui all'articolo 1 del decreto legislativo n. 175/2023, **è determinato, a decorrere dal 1° gennaio 2024, in misura** pari **all'1,10** per cento dell'imponibile previdenziale (in luogo dell'aliquota ordinaria pari all'1,40 per cento).

La riduzione del predetto contributo addizionale nella misura dell'1,10 per cento dell'imponibile previdenziale in relazione alle categorie di lavoratori dello spettacolo, assunti con contratto di lavoro subordinato non a tempo indeterminato ( individuate dall'articolo 1 del medesimo decreto legislativo quali destinatari dell'indennità di discontinuità - cfr. l'elenco al paragrafo 2.1 della presente circolare). **Pertanto l'abbattimento del contributo al 1,10 spetta ai lavoratori che pagano il contributo IDIS 1%).**

**Resta fermo l'aumento dello 0,5** per cento previsto dal citato articolo 2, comma 28, della legge n. 92/2012, in occasione di ciascun rinnovo del contratto a tempo determinato.

**GIS PRGHE** 

• **Infine, con riferimento ai lavoratori autonomi**, compresi i lavoratori esercenti attività musicali di cui all'articolo 3, commi 98, 99 e 100, della legge 24 dicembre 2003, n. 350, ai sensi dell'articolo 8, comma 3, del decreto legislativo n. 175/2023, **cessa l'obbligo di versamento del contributo ALAS** di cui all'articolo 66, comma 14, del decreto-legge n. 73/2021.

**In GisPaghe** sono state create ed aggiornate le tabelle contributive (vedi dettaglio a pag. 5 del presente documento)

Inoltre in base alle indicazioni forniteci dall'Istituto con la presente release sono stati attuati i vari controlli (codice tipo lavoratore, tipo soggetto, lavoratore intermittente…etc…) al fine di applicare la diversa contribuzione richiesta.

**Di seguito uno schema riassuntivo** delle diverse combinazioni che danno luogo a diverse tipologie di contribuzione da applicare.

**Le tabelle dei lavoratori autonomi Spettacolo** non sono state create nel default GisPaghe, ma alla luce delle ultime circolari INPS potrebbero implementare l'archivio GisPaghe in uno dei prossimi aggiornamenti. Ad oggi comunque l'utente è in grado di aggiornare la tabella Autonomi Spettacolo creata nei proprio archivi utilizzando le nuove voci contributive (corrispondenti alle nuove percentuali contributive in argomento) create con questa release.

Si ricorda che poiché neanche il **contributo ALAS** era stato fornito da programma, sarà a cura dell'utente inserire la scadenza (03/2024), nel campo preposto della voce contributiva.

रanocchi

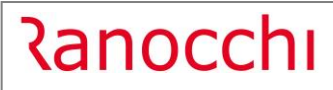

**GIS PRGHE** 

Versione 24.02.2 c00<br>Data 18/04/2024 18/04/2024

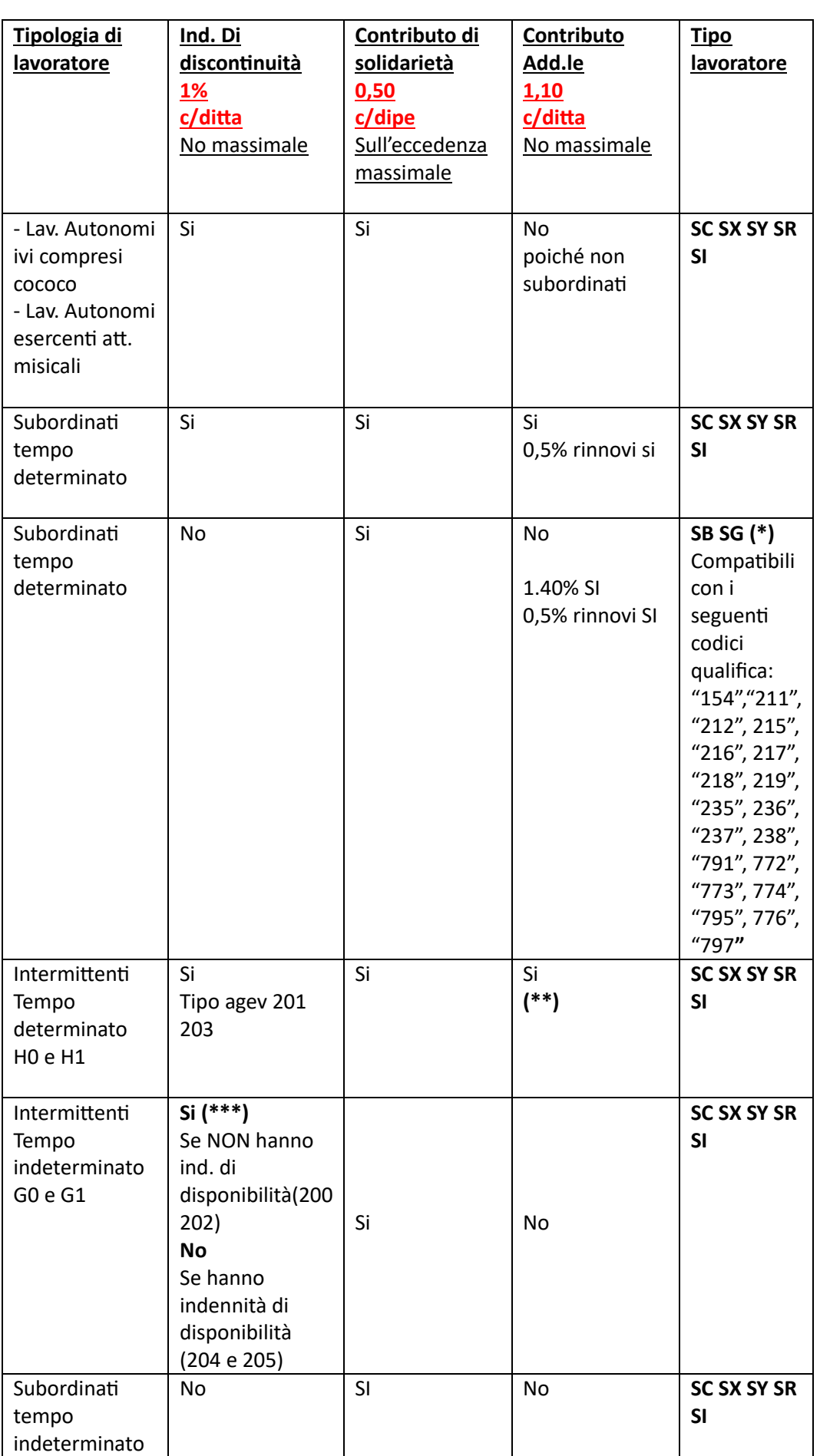

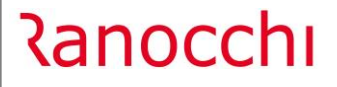

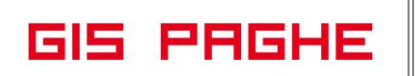

#### **(\*)**

In presenza di tipo lavoratore **SB** e **SG** il programma in automatico NON applica il nuovo contributo di discontinuità pari all'1%.

Mentre lo applica, sempre in presenza di tipo lavoratore **SC SX SY SR SI a tempo determinato,** esclude pertanto gli stessi a Tempo indeterminato

#### **(\*\*)**

Lo 0,5 % sui rinnovi Gis lo calcola anche per gli intermittenti a TD, per non calcolarlo occorre togliere numero rinnovi presenti nell'apposito campo, quando tipo assunzione uguale ad 1R.

**(\*\*\*)**

Per quanto riguarda invece i **lavoratori intermittenti a tempo indeterminato** che **non hanno diritto alla indennità di disponibilità**, contraddistinti dai codici tipo agevolazione già in uso 200 e 202, per i quali è prevista la corresponsione della nuova indennità di discontinuità, il programma in automatico applica il relativo contributo pari all'1%.

Pertanto per distinguere i **lavoratori intermittenti a tempo indeterminato** che **hanno diritto alla indennità di disponibilità** è necessario che l'utente indichi 204 o 205 nel campo "Tipo agevolazione" presente nel Folder 3 - Contributi dell'anagrafica dipendente

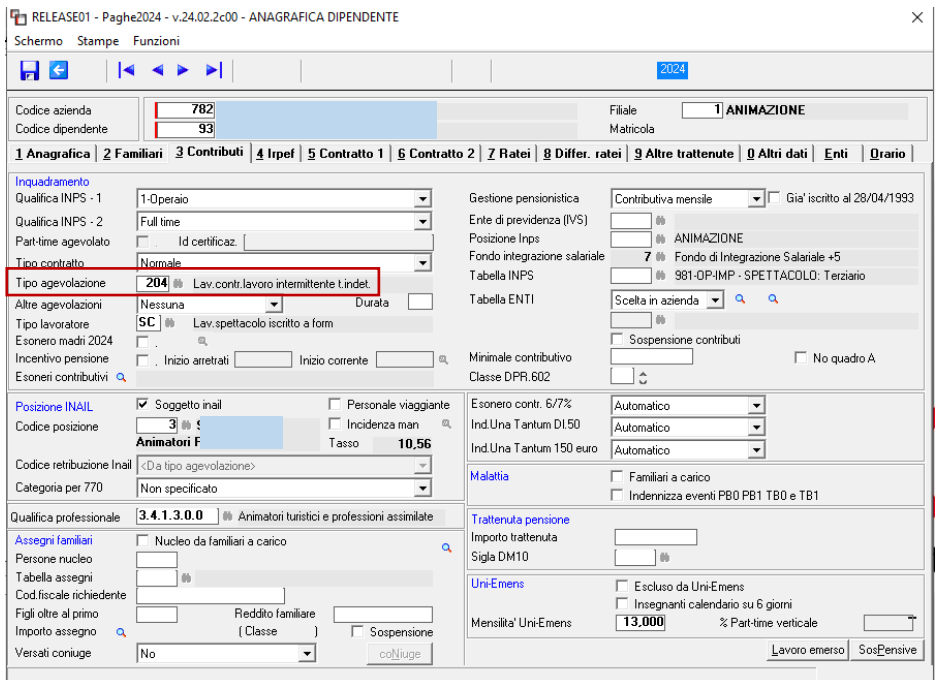

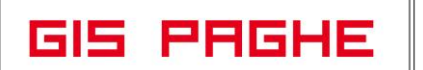

#### **Regolarizzazioni UniEmens**

L'Istituto comunica che la procedura di calcolo, a decorrere dal 1° gennaio 2024 è stata adeguata al fine di recepire le disposizioni riportate nella circolare in argomento e sopra riportate. Pertanto gli scostamenti che l'Istituto potrà rilevare in base alle previgenti contribuzioni versate rispetto alle nuove verranno gestiti tramite l'emissione di "Note di Rettifica" da parte dell'Istituto.

#### **Al contrario**

nel caso in cui l'utente si trova a gestire lavoratori con contratto a tempo determinato, diverso dal contratto intermittente, contraddistinti dai seguenti codici qualifica: "154", "211", "212", "215", "216", "217", "218", "219", "235", "236", "237", "238", "791", "772", "773", "774", "795", "776", "797**", e per i quali sono stati istituiti i seguenti nuovi codici Tipo lavoratore:**

**- "SB"** avente il significato di "Lavoratori spettacolo iscritti a forme pensionistiche obbligatorie dopo il 31.12.1995 per i quali **NON è dovuto il contributo di discontinuità ex D.lgs 175/2023**";

**- "SG"** avente il significato di "Lavoratori spettacolo iscritti a forme pensionistiche obbligatorie al 31.12.1995 per i quali **NON è dovuto il contributo di discontinuità ex D.lgs 175/2023".**

**A partire dal periodo di competenza di gennaio 2024 fino al mese di marzo** (la competenza di aprile dovrà messere gestita con le nuove informazioni in anagrafica) i **datori di lavoro devono procedere con l'invio di flussi regolarizzativi.**

#### <span id="page-36-0"></span>**IMPLEMENTAZIONI**

#### <span id="page-36-1"></span>**Gestione cedolino (GESCED – TK GIS26365; GIS26962)**

<span id="page-36-2"></span>• Giornalisti con livello CCNL uguale ad "A"

L'INAIL, ad integrazione della Circolare n. 53/2023, ha fornito, con la Circolare n. 6 del 7 febbraio 2024, alcune precisazioni in materia di assicurazione contro gli infortuni sul lavoro e le malattie professionali dei giornalisti professionisti, pubblicisti e praticanti titolari di un rapporto di lavoro subordinato di natura giornalistica.

In merito al trattamento assicurativo viene chiarito che rispetto alle figure:

- del direttore
- del condirettore
- e del vicedirettore

va applicata la disciplina di cui all'art. 4 del D.Lgs n. 38/2000 per i lavoratori dell'area dirigenziale Gestione Industria, secondo cui la retribuzione valevole ai fini contributivi e risarcitivi è pari al massimale annuo per la liquidazione delle rendite (art. 116, comma 3, DPR n. 1124/1965);

Quindi i datori che hanno alle proprie dipendenze giornalisti con tali qualifiche, in occasione dell'autoliquidazione 2024/2025, dovranno dichiarare per gli stessi la retribuzione convenzionale annuale (divisibile in 300 giorni) pari al massimale di rendita e non le retribuzioni effettive

**In GisPaghe** nel contratto 900206-GIORNALISTI, il direttore, condirettore e vicedirettore sono riconducibili al livello "A". Pertanto dalla presente release il programma attribuisce la retribuzione convenzionale INAIL dei dirigenti se

- qualifica INPS uguale a "**P**"
- e livello contrattuale uguale ad "**A**" (contratto Giornalisti 900206).

Nella posizione INAIL, agganciata nell'anagrafica dipendente e presente in anagrafica azienda è necessario che sia acceso il nuovo check "**Giornalisti liv. A**".

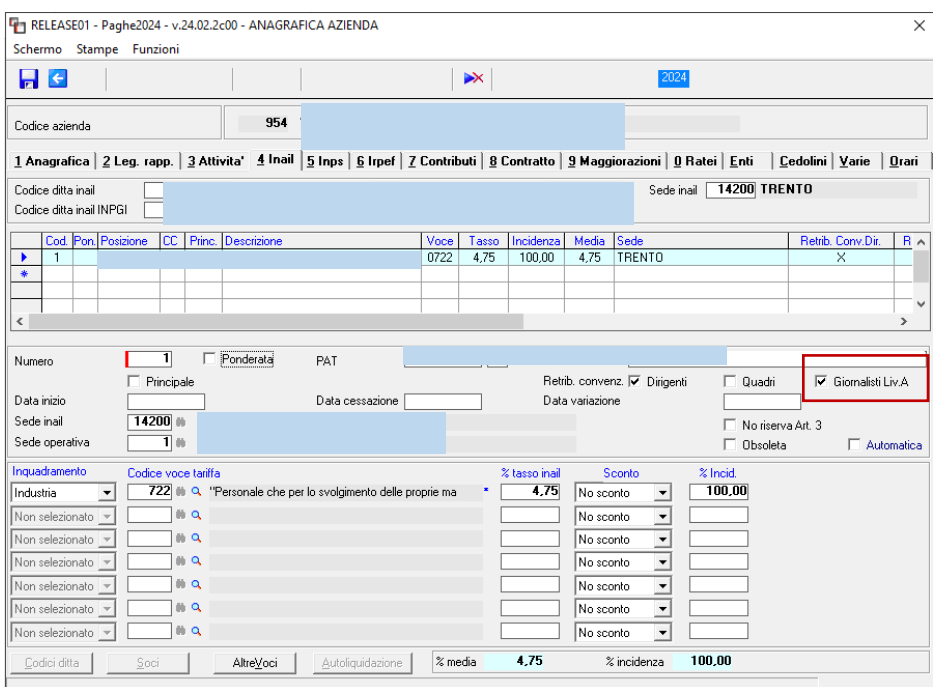

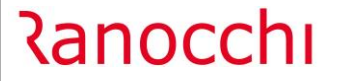

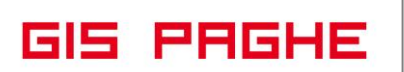

Per il mesi di gennaio febbraio e marzo e alla luce della prossima autoliquidazione INAIL sarà necessario modificare gli imponibili nel Folder INAIL dell'anagrafica dipendente, dove il programma avrà implementato la retribuzione effettiva in luogo di quella convenzionale.

In una delle prossime release sarà implementato il programma UTINA al fine di attribuire la convenzionale leggendo il nuovo check, in attesa l'utente dovrà procedere autonomamente.

Per ricalcolare i costi INAIL in base alla retribuzione convenzionale l'utente deve eseguire il comando RICCOS avendo cura di scegliere l'opzione "solo INAIL", come da esempio successivo:

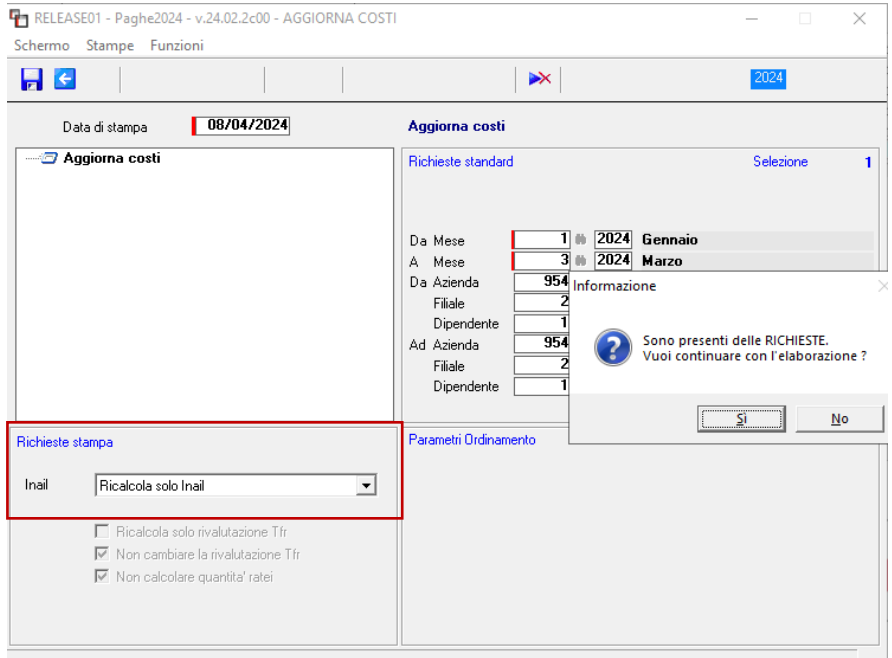

### **Ranocchi**

• Minimale INPS dei dipendente part-time agricoli

<span id="page-38-0"></span>Le aziende, che effettuano lavorazioni nel verde, sono obbligate alle regole previdenziali previste dell'ente di previdenza ExSCAU. I contratti applicati potrebbero essere ad esempio CCNL cooperative sociali (ore settimanali 38), oppure Servizi di pulizia industria (ore settimanali 40) o in altri casi CCPL provinciali (con altri orari settimanali).

**GIS PRGHE** 

Contrattualmente occorre rispettare le disposizione del CCNL/CCPL applicato, ma a livello previdenziale vi è l'obbligo di rispettare le norme previste per i lavoratori agricoli, e quindi per la determinazione del minimale orario per i part time è necessario utilizzare il divisore 39 (orario settimanale dei dipendenti agricoli) e non quello contrattualmente previsto.

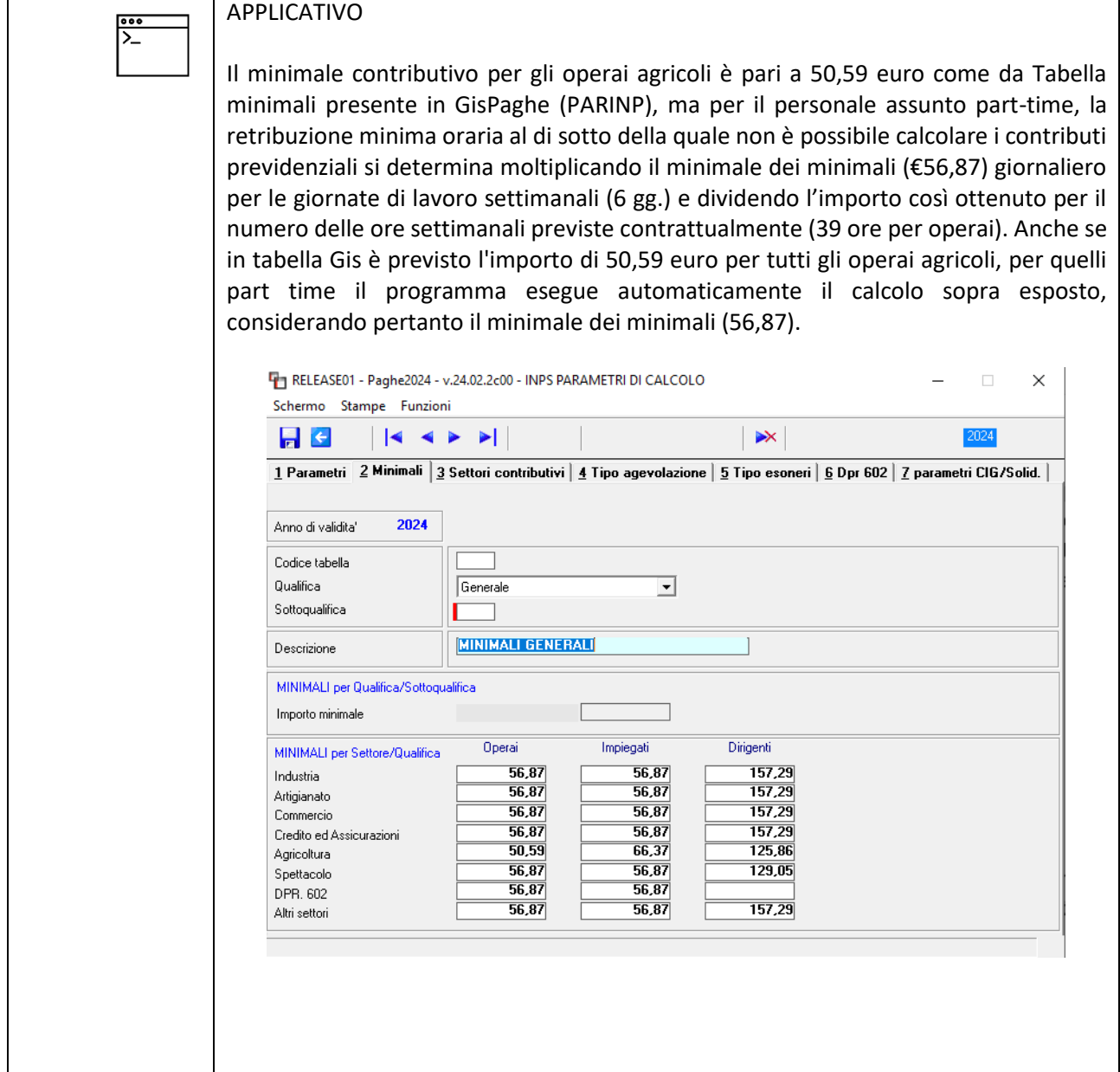

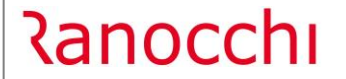

**GIS PRGHE** 

**In GisPaghe**, con la presente release se l'utente implementa il nuovo check "**Forza divisore minimale part time (39)**" presente nel Folder - Contributi dell'azienda e della eventuale filiale, il programma non utilizza il divisore settimanale contrattuale, ma la costante fissa 39 (divisore agricoltura), considerando sempre il minimale come da istruzioni suddette.

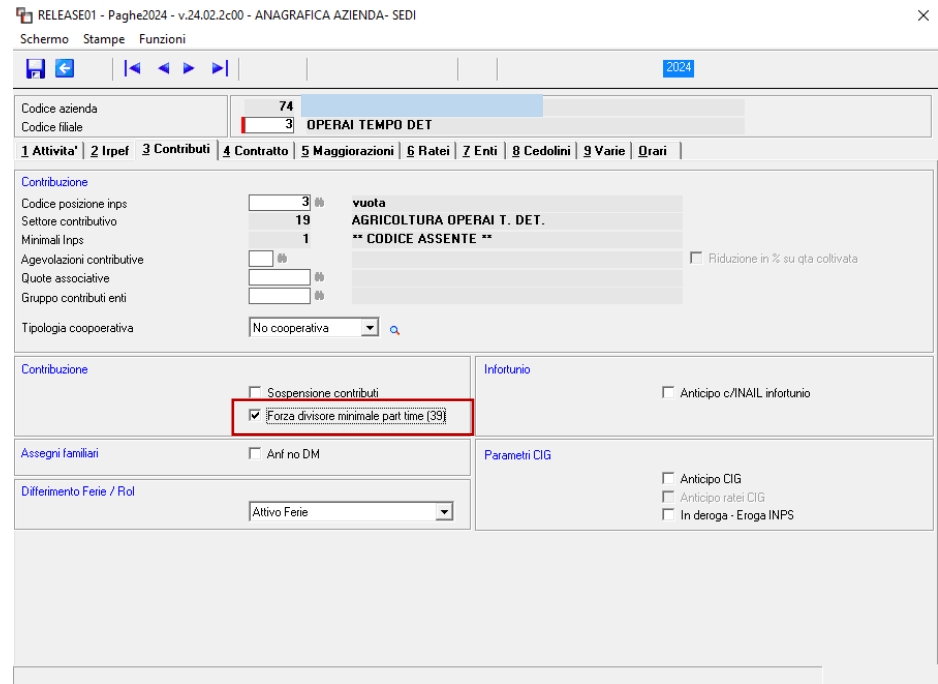

#### <span id="page-39-0"></span>**Anagrafica azienda (AZIE – TK GIS26998; TK GIS27050)**

- Implementato il check "Settore turistico alberghiero" anche nel Folder Attività dell'anagrafica filiale. La conversione della presente release se rileva lo stesso check acceso nell'anagrafica azienda principale, accende anche l'omonimo campo in filiale, creato con questa release.

Se la filiale non dovesse appartenere al settore turistico-alberghiero, sarà a cura dell'utente l'eliminazione del check "Settore turistico alberghiero" dalla filiale. Analogamente dovrà essere acceso dall'utente nella condizione contraria, ovvero se l'azienda non è del settore turistico, ma la filiale si.

- Implementata la qualifica "Z-Agricolo escluso INPS" nel campo qualifica delle basi basi variabili. Limplementazione è stata apportata anche nelle basi variabili della tabella contrattuale (TABCON).

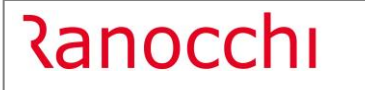

**GIS PRGHE** 

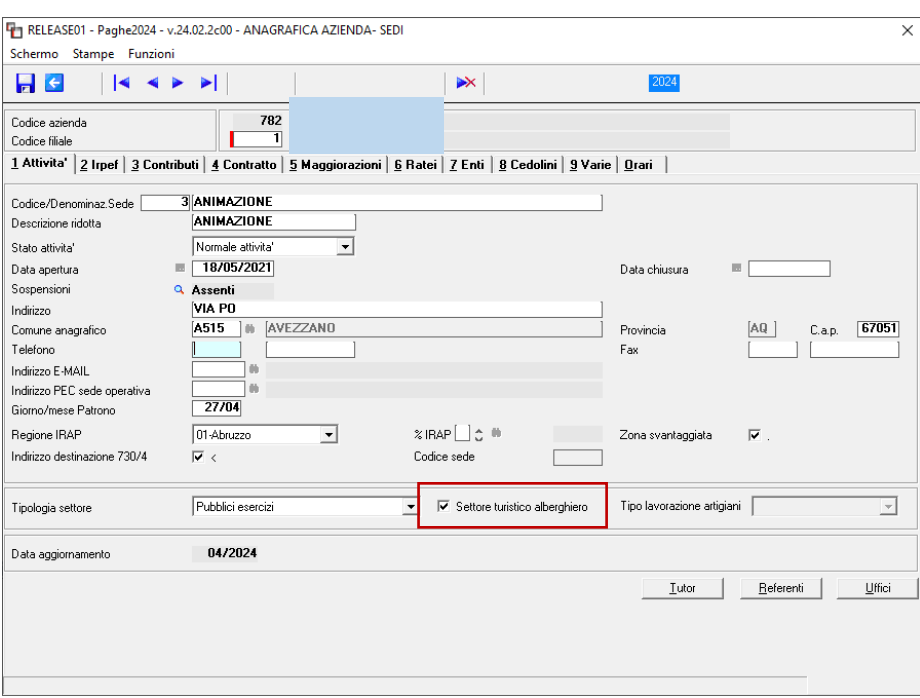

#### <span id="page-40-0"></span>**Generazione file ASTER ( GENASTER – TK GIS09865)**

L'importazione dei dati relativi ad Aziende e Dipendenti può essere effettuata, oltre che manualmente nel sito, anche tramite il caricamento nel sistema di un file txt opportunamente compilato.

Con la presente release è stata implementata la possibilità di generare tale file eseguendo il comando **GENASTER – Generazione file Ente Aster**, presente nella voce di menu Telematici Enti e Fondi.

Eseguendo il comando predetto il programma permette di generare la lista azienda e la lista dipendenti.

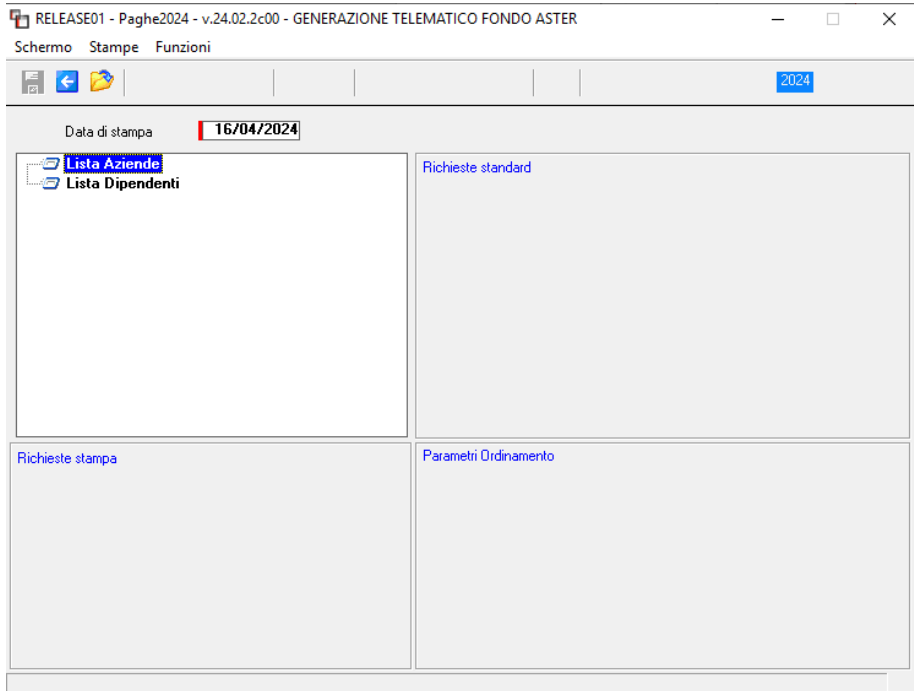

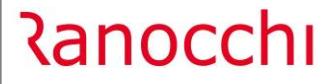

**La prima scelta "Lista Azienda"** va effettuata nel momento in cui occorre produrre il file per l'iscrizione dell'azienda all'Ente.

**La seconda scelta "Lista dipendenti"** va effettuata invece ogni mese e contiene appunto l'elenco dei dipendenti iscritti. In questo file l'informazione PT o FT viene prelevata dal cedolino del mese richiesto in stampa, se presente, diversamente dall'anagrafica.

Per visualizzare i file generati, nella medesima voce di menu "Telematici enti e fonti sono presenti le scelte **Visualizza file ente ASTER Aziende – VFASTERA** e **Visualizza file ente ASTER Dipendenti – VFASTERD.**

Entrambi i file vengono generati se il campo "Tipologia settore" presente nel Folder Attività azienda/filiale è impostato come "Commercio (terziario e servizi)", ovvero è presente il check "Settore turistico alberghiero". Questo check in anagrafica azienda è nel Folder 1 – Anagrafica. Mentre in anagrafica filiale è nel Folder 1 – Attività.

Inoltre è necessario che ai dipendenti risulti agganciato l'ente ASTER (9000 – Aster Confesercenti).

nel folder Enti dell'anagrafica contributiva (singola-gruppo-tabella enti azienda) che permette il calcolo all'ente

#### <span id="page-42-0"></span>**CORREZIONI ANOMALIE**

#### <span id="page-42-1"></span>**Generazioni voce Unatantum (STUNA – TK GIS24616)**

Nel caso in cui all'apprendista sia agganciato un gruppo apprendistato, nel quale nell'ultimo periodo non vi indicato il numero dei livelli inferiori , poiché deve prendere il livello di destinazione finale (ad esempio il gruppo 51 del contratto 900028 - Legno industria, secondo periodo) non veniva erogata la tranche di una tantum.

#### <span id="page-42-2"></span>**Gestione MUT (GESMUT – TK GIS26955)**

Nel caso di impiegato non edile che versa il TFR a Cooperlavoro o Prevedi veniva inserito erroneamente nel MUT .

#### <span id="page-42-3"></span>**Stampa prima nota (STPRIM – TK GIS 27081)**

In presenza di Ente "PREVIDENZA COOPERATIVA" La primanota 900011 riportava una squadratura pari all'importo del contributo.

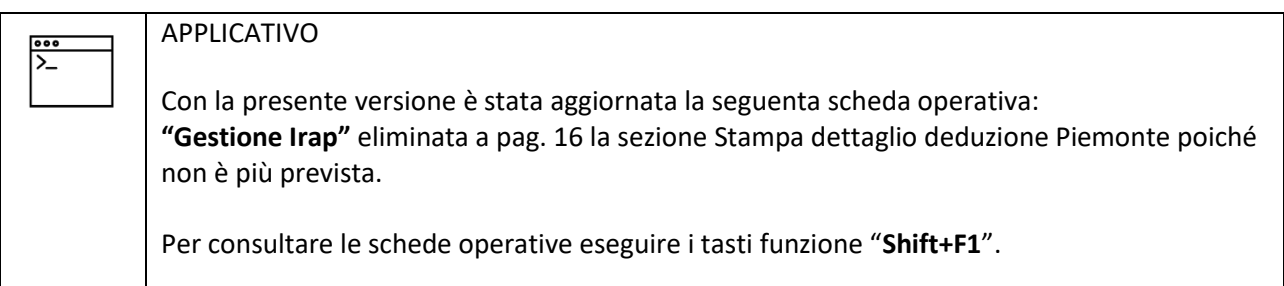